### Inspiron 14 5000 Series Uputstvo za vlasnika

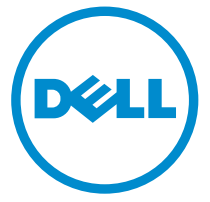

Kompjuterski model: Inspiron 5447 Model sa regulacijom: P49G Tip sa regulacijom: P49G001

### Napomene, oprez i upozorenja

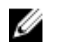

NAPOMENA: NAPOMENA ukazuje na važne informacije koje će vam pomoći da iskoristite računar na bolji način.

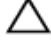

OPREZ: OPREZ ukazuje na potencijalno oštećenje hardvera ili gubitak podataka i saopštava vam kako da izbegnete problem.

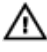

UPOZORENJE: UPOZORENJE ukazuje na potencijalno oštećenje imovine, telesne povrede i smrtni ishod.

Autorsko pravo **©** 2014 Dell Inc. Sva prava zadržana. Ovaj proizvod je zaštićen zakonima o zaštiti autorskih prava i intelektualnoj svojini u SAD i međunarodnim zakonima. Dell™ i logotip Dell su zaštitni znaci kompanije Dell Inc. u Sjedinjenim Američkim Državama i/ili drugim pravnim nadležnostima. Svi ostali znaci i imena ovde navedeni mogu biti zaštitni znaci svojih vlasnika.

2014 - 06

Rev. A01

# Sadržaj

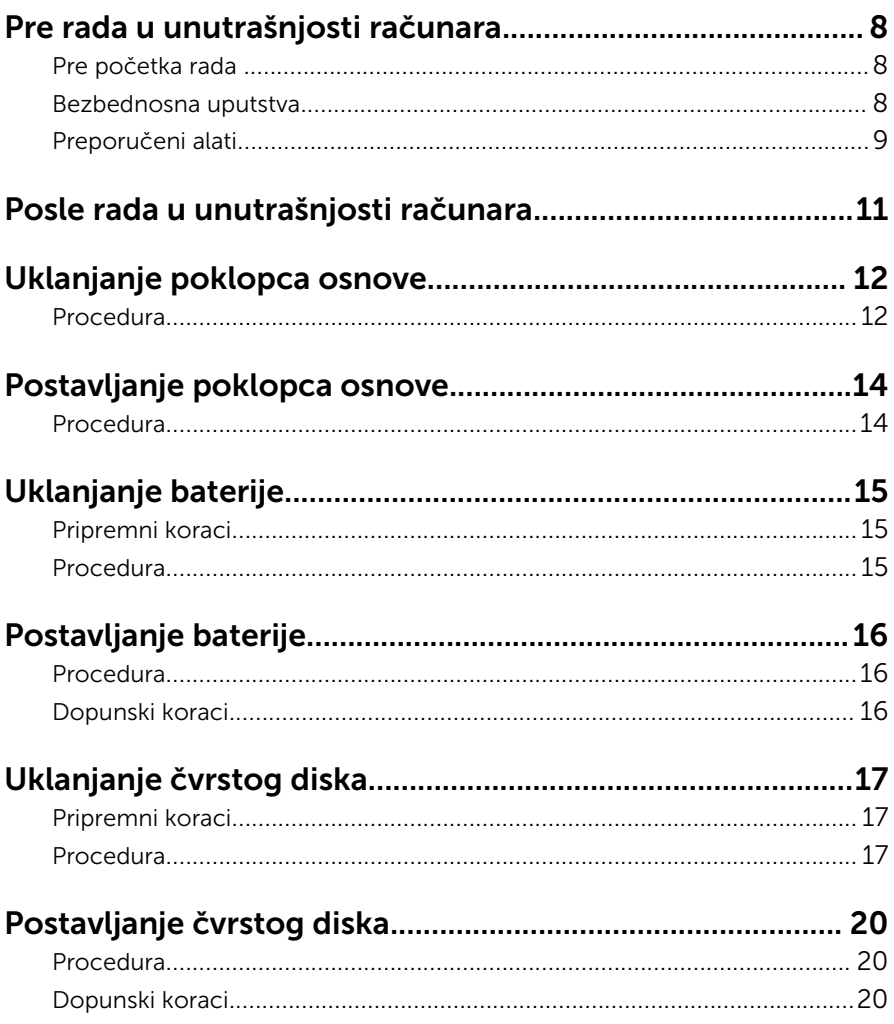

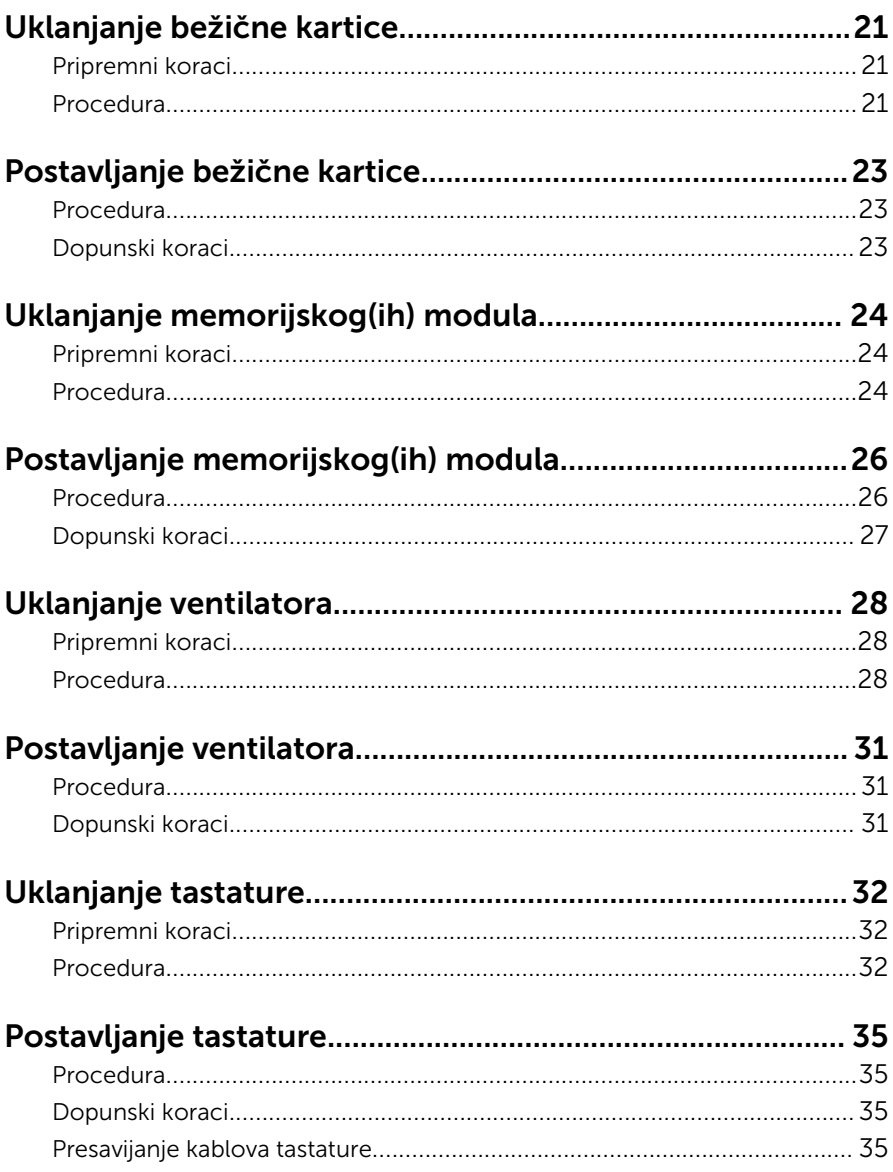

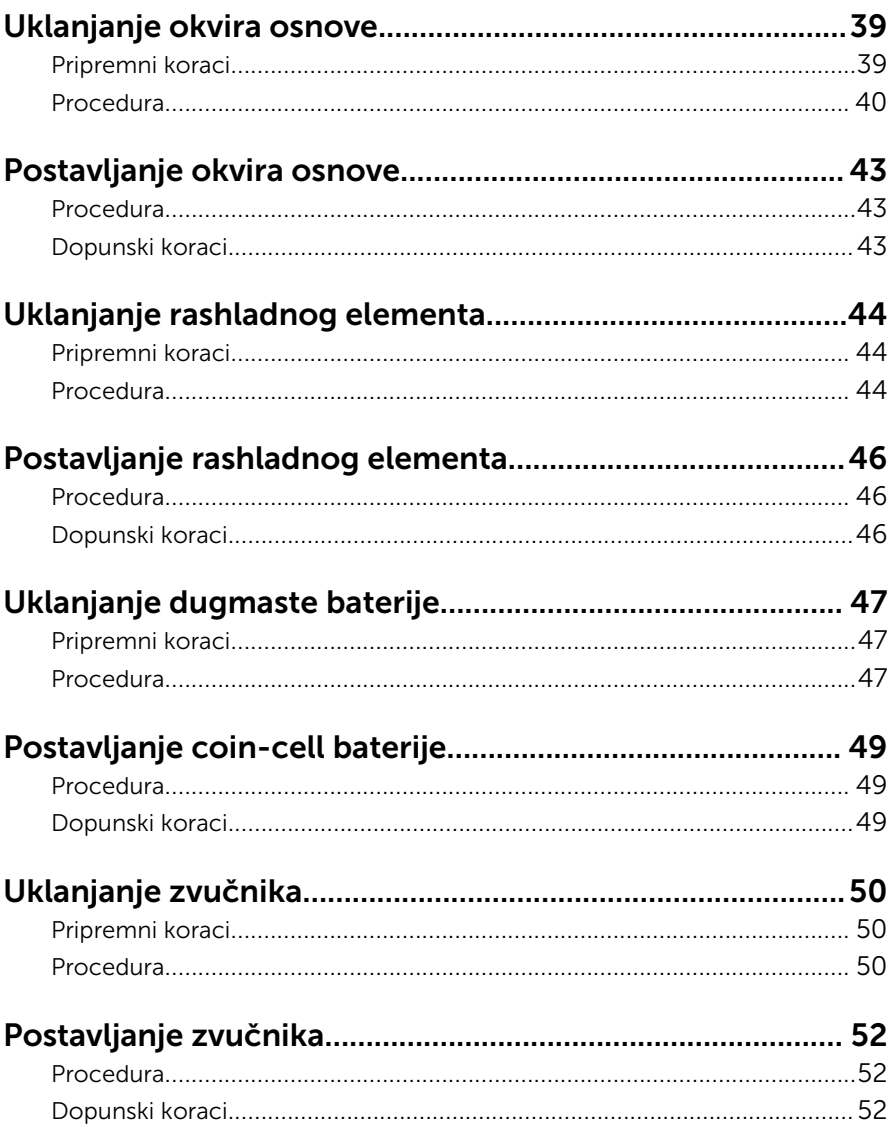

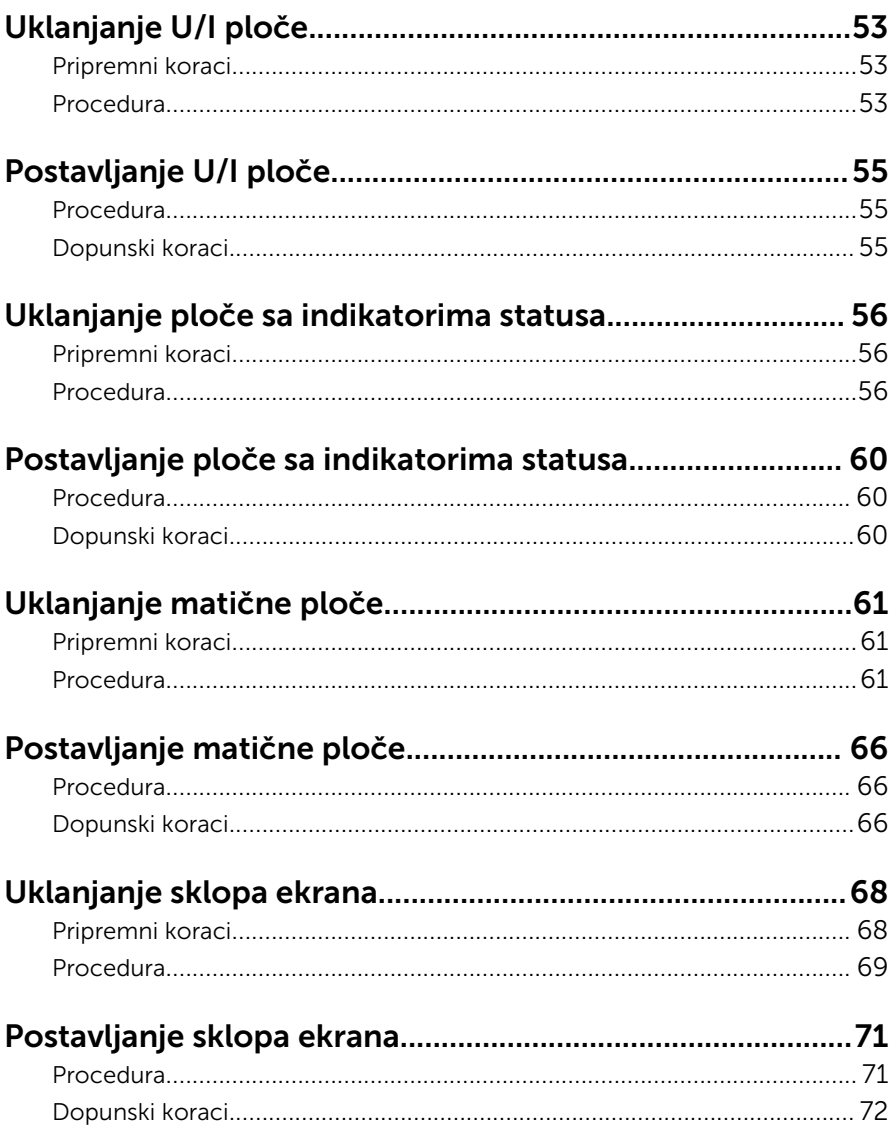

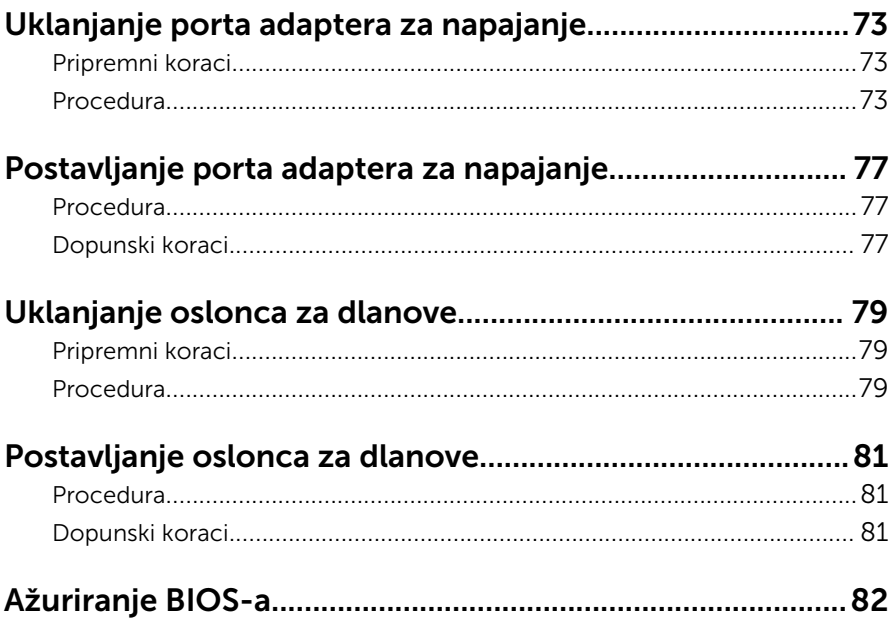

### <span id="page-7-0"></span>Pre rada u unutrašnjosti računara

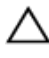

OPREZ: Da biste sprečili oštećenje komponenti i kartica, držite ih za ivice i izbegavajte da dodirujete pinove i kontakte.

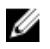

NAPOMENA: Slike u ovom dokumentu se mogu razlikovati u odnosu na vaš računar u zavisnosti od poručene konfiguracije.

### Pre početka rada

- 1 Sačuvajte i zatvorite sve otvorene datoteke i zatvorite sve otvorene programe.
- 2 Isključite računar.
	- Windows 8.1: Na ekranu Početak, kliknite ili kucnite na ikonu za napajanje  $\mathbf{\Theta} \rightarrow$  Iskliuči.

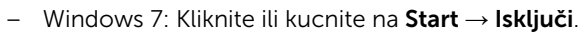

NAPOMENA: Ako koristite različite operativne sisteme, pogledajte dokumentaciju vašeg operativnog sistema u vezi uputstava za isključivanje.

- 3 Isključite računar i sve priključene uređaje iz pripadajućih električnih utičnica.
- 4 Odspojite sve kablove, kao što su kablovi telefona, kablovi za mrežu itd, sa vašeg računara.
- 5 Odspojite sve priključene uređaje i periferne uređaje, kao što su tastatura, miš, monitor, itd, sa vašeg računara.
- 6 Uklonite medijsku karticu ili optički disk iz računara, ako je moguće.
- 7 Nakon isključivanja računara iz napajanja, pritisnite i držite dugme za napajanje 5 sekundi da biste uzemljili matičnu ploču.

### Bezbednosna uputstva

Koristite sledeće bezbednosne smernice kako biste zaštitili računar od mogućih oštećenja i osigurali vašu ličnu bezbednost.

<span id="page-8-0"></span>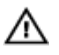

UPOZORENJE: Pre rada u unutrašnjosti računara pročitajte bezbednosne informacije koje ste dobili uz računar. Za dodatne informacije o najboljim praksama pogledajte početnu stranu za usklađenost sa propisima na dell.com/regulatory\_compliance.

UPOZORENJE: Odspojite sve izvore napajanja pre nego što otvorite poklopac ili ploče računara. Nakon rada u unutrašnjosti računara, vratite sve poklopce, ploče i zavrtnje pre nego što računar povežete na izvor napajanja.

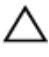

OPREZ: Da biste sprečili oštećenje računara, uverite se da je radna površina ravna i čista.

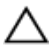

OPREZ: Da biste sprečili oštećenje komponenti i kartica, držite ih za ivice i izbegavajte da dodirujete pinove i kontakte.

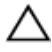

OPREZ: Samo sertifikovan tehničar je ovlašćen za skidanje poklopca računara i pristupanje bilo kojoj komponenti unutar računara. Pogledajte bezbednosna uputstva u vezi iscrpnih informacija o merama opreza, radu u unutrašnjosti računara i zaštiti od elektrostatičkog pražnjenja.

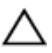

OPREZ: Pre nego što dodirnete unutrašnjost računara, uzemljite se dodirivanjem neobojene metalne površine, kao što je metal na zadnjoj strani računara. Dok radite, povremeno dodirujte neobojenu metalnu površinu kako biste odstranili statički elektricitet koji bi mogao da ošteti unutrašnje komponente.

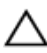

OPREZ: Kada odspojite kabl, povucite ga za konektor ili držač, a ne za sam kabl. Neki kablovi imaju konektore sa zaštitnim držačima ili leptirastim zavrtnjima koje morate popustiti pre odspajanja kabla. Pri odspajanju kablova, vodite računa da budu poravnati kako bi se sprečilo savijanje pinova konektora. Pri povezivanju kablova, uverite se da su portovi i konektor pravilno orijentisani i poravnati.

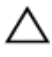

OPREZ: Da biste odspojili mrežni kabl, prvo isključite kabl iz računara a zatim isključite kabl iz mrežnog uređaja.

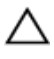

OPREZ: Pritisnite i izvadite instaliranu karticu iz čitača medijskih kartica.

### Preporučeni alati

Za procedure u ovom dokumentu mogu se zahtevati sledeći alati:

- Philips odvrtač
- Plastična olovka

### <span id="page-10-0"></span>Posle rada u unutrašnjosti računara

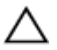

#### OPREZ: Zaostali ili slobodni zavrtnji ostavljeni u računaru mogu ozbiljno oštetiti računar.

- 1 Postavite sve zavrtnje i uverite se da se unutar računara ne nalaze zaostali zavrtnji.
- 2 Priključite sve eksterne uređaje, periferne uređaje i kablove koje ste uklonili pre rada na računaru.
- 3 Postavite medijske kartice, diskove i drugi deo (delove) koje ste uklonili pre rada na računaru.
- 4 Priključite računar i sve povezane uređaje u odgovarajuće električne utičnice.
- 5 Uključite računar.

## <span id="page-11-0"></span>Uklanjanje poklopca osnove

UPOZORENJE: Pre rada u unutrašnjosti računara, pročitajte bezbednosne informacije koje ste dobili uz računar i sledite korake u delu [Pre rada u unutrašnjosti računara](#page-7-0). Nakon rada u unutrašnjosti računara, sledite uputstva u delu [Nakon rada u unutrašnjosti računara](#page-10-0). Za dodatne informacije o najboljim praksama pogledajte početnu stranu za usklađenost sa propisima na dell.com/ regulatory\_compliance.

### Procedura

- 1 Zatvorite ekran i preokrenite računar.
- 2 Uklonite zavrtnje kojima je poklopac osnove pričvršćen za okvir osnove.
- 3 Pomoću plastične olovke odvojite poklopac osnove od okvira osnove.

Gurnite i podignite poklopac osnove sa okvira osnove.

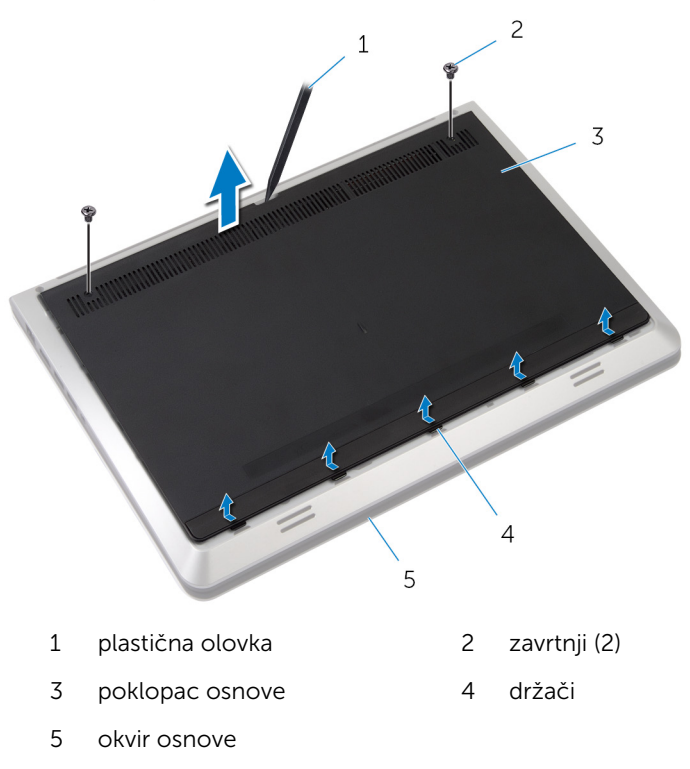

### <span id="page-13-0"></span>Postavljanje poklopca osnove

UPOZORENJE: Pre rada u unutrašnjosti računara, pročitajte bezbednosne informacije koje ste dobili uz računar i sledite korake u delu [Pre rada u unutrašnjosti računara](#page-7-0). Nakon rada u unutrašnjosti računara, sledite uputstva u delu [Nakon rada u unutrašnjosti računara](#page-10-0). Za dodatne informacije o najboljim praksama pogledajte početnu stranu za usklađenost sa propisima na dell.com/ regulatory\_compliance.

### Procedura

- 1 Gurnite držače na poklopcu osnove u proreze na okviru osnove.
- 2 Pritisnite poklopac osnove da biste ga utisnuli u ležište.
- 3 Postavite zavrtnje kojima je poklopac osnove pričvršćen za okvir osnove.

# <span id="page-14-0"></span>Uklanjanje baterije

UPOZORENJE: Pre rada u unutrašnjosti računara, pročitajte bezbednosne informacije koje ste dobili uz računar i sledite korake u delu [Pre rada u unutrašnjosti računara](#page-7-0). Nakon rada u unutrašnjosti računara, sledite uputstva u delu [Nakon rada u unutrašnjosti računara](#page-10-0). Za dodatne informacije o najboljim praksama pogledajte početnu stranu za usklađenost sa propisima na dell.com/ regulatory\_compliance.

### Pripremni koraci

Uklonite [poklopac osnove](#page-11-0).

### Procedura

- 1 Uklonite zavrtnje kojima je baterija pričvršćena za okvir osnove.
- 2 Podignite bateriju iz okvira osnove.

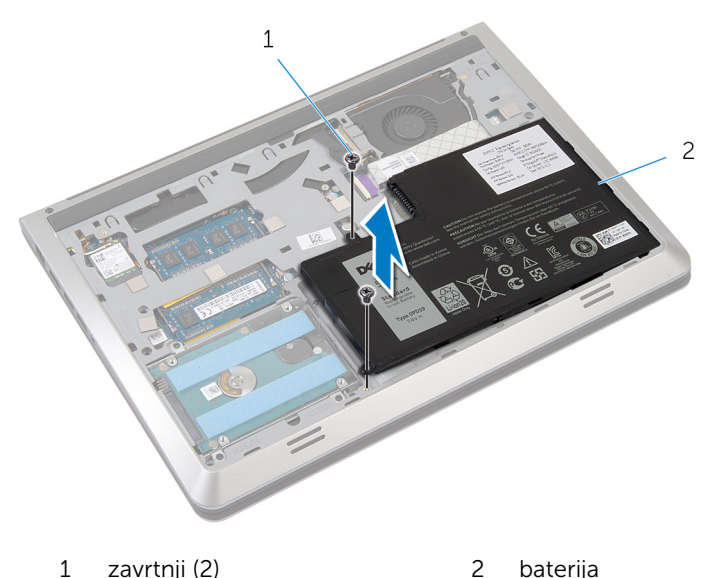

3 Preokrenite računar, otvorite ekran i pritisnite dugme za napajanje na oko pet sekundi da biste uzemljili matičnu ploču.

## <span id="page-15-0"></span>Postavljanje baterije

UPOZORENJE: Pre rada u unutrašnjosti računara, pročitajte bezbednosne informacije koje ste dobili uz računar i sledite korake u delu [Pre rada u unutrašnjosti računara](#page-7-0). Nakon rada u unutrašnjosti računara, sledite uputstva u delu [Nakon rada u unutrašnjosti računara](#page-10-0). Za dodatne informacije o najboljim praksama pogledajte početnu stranu za usklađenost sa propisima na dell.com/ regulatory\_compliance.

### Procedura

- 1 Poravnajte otvore za zavrtnje na bateriji sa otvorima za zavrtnje na okviru osnove i pritisnite bateriju da biste je priključili na konektor baterije.
- 2 Postavite zavrtnje kojima je baterija pričvršćena za okvir osnove.

### Dopunski koraci

Postavite [poklopac osnove.](#page-13-0)

# <span id="page-16-0"></span>Uklanjanje čvrstog diska

UPOZORENJE: Pre rada u unutrašnjosti računara, pročitajte bezbednosne informacije koje ste dobili uz računar i sledite korake u delu [Pre rada u unutrašnjosti računara](#page-7-0). Nakon rada u unutrašnjosti računara, sledite uputstva u delu [Nakon rada u unutrašnjosti računara](#page-10-0). Za dodatne informacije o najboljim praksama pogledajte početnu stranu za usklađenost sa propisima na dell.com/ regulatory\_compliance.

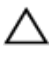

OPREZ: Čvrsti diskovi su osetljivi. Budite pažljivi kada rukujete čvrstim diskom.

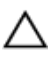

OPREZ: Da biste izbegli gubitak podataka, nemojte uklanjati čvrsti disk kada je računar uključen ili u režimu spavanja.

### Pripremni koraci

- 1 Uklonite [poklopac osnove](#page-11-0).
- 2 Uklonite [bateriju](#page-14-0).

### Procedura

1 Uklonite zavrtnje kojima je sklop čvrstog diska pričvršćen za okvir osnove.

Pažljivo podignite sklop čvrstog diska iz okvira osnove i odspojite kabl čvrstog diska sa čvrstog diska.

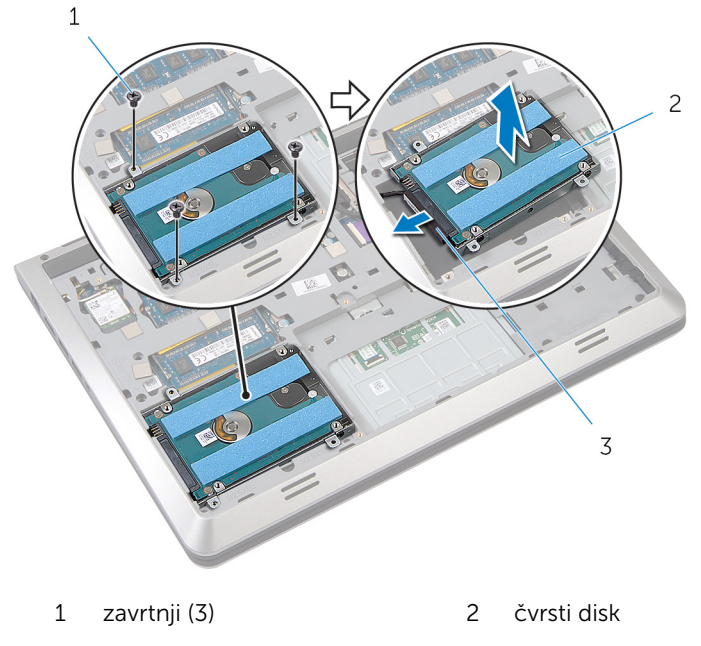

- kabl čvrstog diska
- Uklonite zavrtnje koji učvršćuju nosač tvrdog diska za tvrdi disk.

Podignite nosač čvrstog diska sa čvrstog diska.

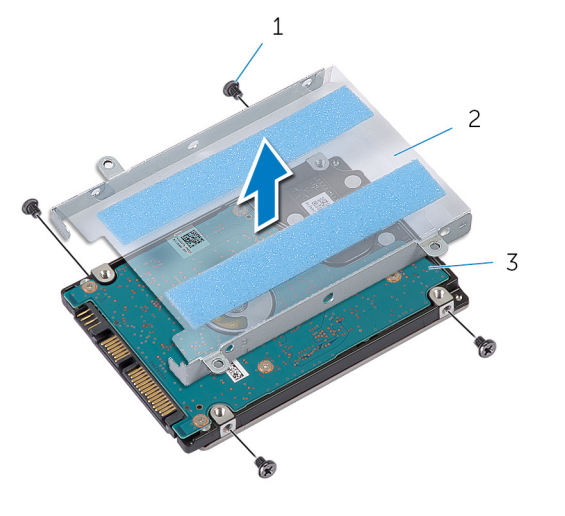

- 
- zavrtnji (4) 2 nosač čvrstog diska
- čvrsti disk

## <span id="page-19-0"></span>Postavljanje čvrstog diska

UPOZORENJE: Pre rada u unutrašnjosti računara, pročitajte bezbednosne informacije koje ste dobili uz računar i sledite korake u delu [Pre rada u unutrašnjosti računara](#page-7-0). Nakon rada u unutrašnjosti računara, sledite uputstva u delu [Nakon rada u unutrašnjosti računara](#page-10-0). Za dodatne informacije o najboljim praksama pogledajte početnu stranu za usklađenost sa propisima na dell.com/ regulatory\_compliance.

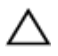

OPREZ: Čvrsti diskovi su osetljivi. Budite pažljivi kada rukujete čvrstim diskom.

### Procedura

- 1 Postavite nosača čvrstog diska na čvrsti disk.
- 2 Poravnajte otvore za zavrtnje na nosaču čvrstog diska sa otvorima za zavrtnje na čvrstom disku.
- 3 Postavite zavrtnje kojima je nosač čvrstog diska pričvršćen za čvrsti disk.
- 4 Povežite kabl čvrstog diska na čvrsti disk.
- 5 Postavite sklop čvrstog diska u okvir osnove i poravnajte otvore za zavrtnje na sklopu čvrstog diska sa otvorima za zavrtnje na okviru osnove.
- 6 Postavite zavrtnje kojima je sklop čvrstog diska pričvršćen za okvir osnove.

### Dopunski koraci

- 1 Postavite [bateriju](#page-15-0).
- 2 Postavite [poklopac osnove.](#page-13-0)

# <span id="page-20-0"></span>Uklanjanje bežične kartice

UPOZORENJE: Pre rada u unutrašnjosti računara, pročitajte ∧ bezbednosne informacije koje ste dobili uz računar i sledite korake u delu [Pre rada u unutrašnjosti računara](#page-7-0). Nakon rada u unutrašnjosti računara, sledite uputstva u delu [Nakon rada u unutrašnjosti računara](#page-10-0). Za dodatne informacije o najboljim praksama pogledajte početnu stranu za usklađenost sa propisima na dell.com/ regulatory\_compliance.

### Pripremni koraci

- 1 Uklonite [poklopac osnove](#page-11-0).
- 2 Uklonite [bateriju](#page-14-0).

### Procedura

- 1 Odvojite kablove antene sa bežične kartice.
- 2 Uklonite zavrtanj kojim je bežična kartica pričvršćena za matičnu ploču.

Podignite i izvadite bežičnu karticu iz priključka za bežičnu karticu.

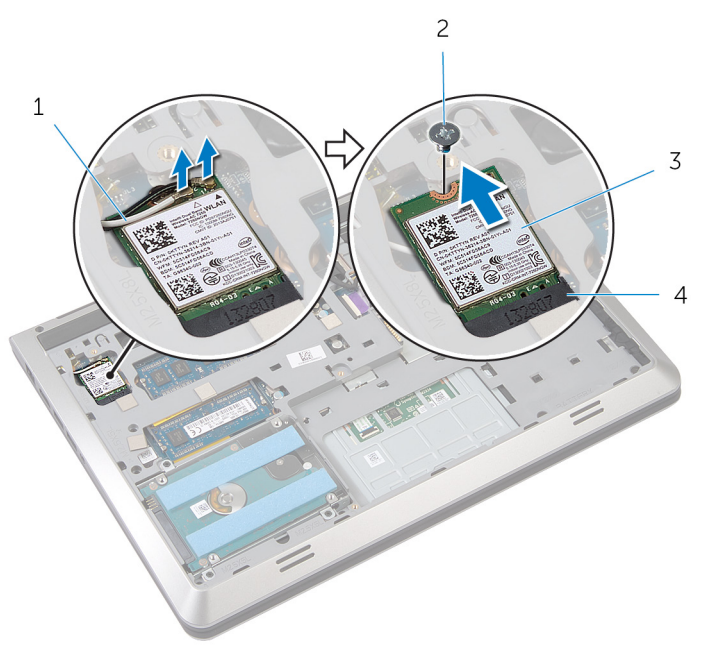

- antenski kablovi (2) 2 zavrtanj
- 
- 
- bežična kartica 4 priključak za bežičnu karticu

# <span id="page-22-0"></span>Postavljanje bežične kartice

UPOZORENJE: Pre rada u unutrašnjosti računara, pročitajte bezbednosne informacije koje ste dobili uz računar i sledite korake u delu [Pre rada u unutrašnjosti računara](#page-7-0). Nakon rada u unutrašnjosti računara, sledite uputstva u delu [Nakon rada u unutrašnjosti računara](#page-10-0). Za dodatne informacije o najboljim praksama pogledajte početnu stranu za usklađenost sa propisima na dell.com/ regulatory\_compliance.

### Procedura

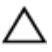

#### OPREZ: Da biste sprečili oštećenje bežične kartice, ne postavljajte kablove ispod nje.

- 1 Poravnajte zarez na bežičnoj kartici sa držačem na priključku bežične kartice i gurnite karticu u priključak.
- 2 Poravnajte otvor za zavrtani na bežičnoj kartici sa otvorom za zavrtanja na matičnoj ploči.
- 3 Postavite zavrtanj kojim je bežična kartica pričvršćena za matičnu ploču.
- 4 Povežite kablove antene sa bežičnom karticom.

Sledeća tabela obezbeđuje šeme boja kablova antene za bežičnu karticu koju podržava vaš računar.

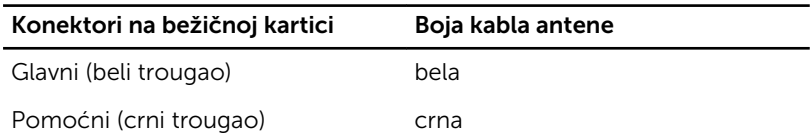

### Dopunski koraci

- 1 Postavite [bateriju](#page-15-0).
- 2 Postavite [poklopac osnove.](#page-13-0)

### <span id="page-23-0"></span>Uklanjanje memorijskog(ih) modula

UPOZORENJE: Pre rada u unutrašnjosti računara, pročitajte ⚠ bezbednosne informacije koje ste dobili uz računar i sledite korake u delu [Pre rada u unutrašnjosti računara](#page-7-0). Nakon rada u unutrašnjosti računara, sledite uputstva u delu [Nakon rada u unutrašnjosti računara](#page-10-0). Za dodatne informacije o najboljim praksama pogledajte početnu stranu za usklađenost sa propisima na dell.com/ regulatory compliance.

### Pripremni koraci

- 1 Uklonite [poklopac osnove](#page-11-0).
- 2 Uklonite [bateriju](#page-14-0).

### Procedura

1 Vrhovima prstiju pažljivo razdvojite spojnice za pričvršćivanje sa obe strane priključka memorijskog modula tako da memorijski modul iskoči. Gurnite i uklonite memorijski modul iz priključka memorijskog modula.

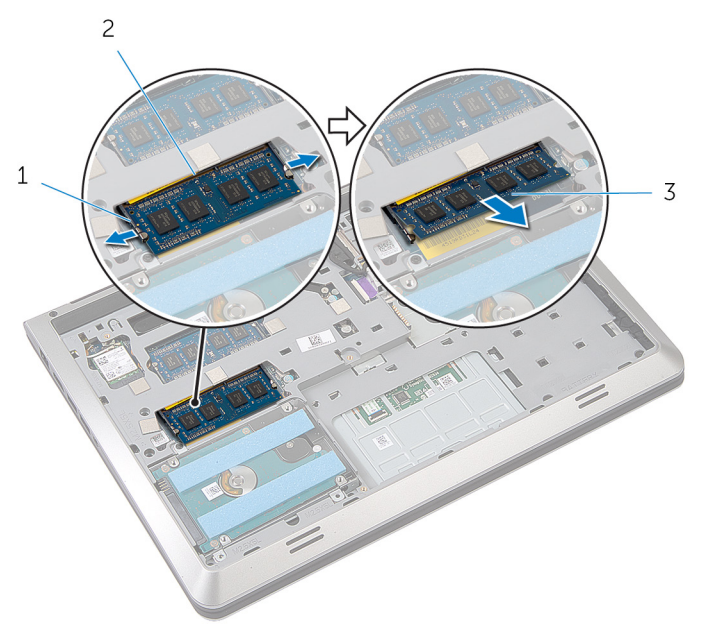

- spojnice za pričvršćivanje (2)
- priključak memorijskog modula
- memorijski modul

### <span id="page-25-0"></span>Postavljanje memorijskog(ih) modula

UPOZORENJE: Pre rada u unutrašnjosti računara, pročitajte bezbednosne informacije koje ste dobili uz računar i sledite korake u delu [Pre rada u unutrašnjosti računara](#page-7-0). Nakon rada u unutrašnjosti računara, sledite uputstva u delu [Nakon rada u unutrašnjosti računara](#page-10-0). Za dodatne informacije o najboljim praksama pogledajte početnu stranu za usklađenost sa propisima na dell.com/ regulatory compliance.

#### Procedura

1 Poravnajte zarez na memorijskom modulu sa držačem na priključku memorijskog modula.

<span id="page-26-0"></span>2 Gurnite memorijski modul u priključak pod uglom i pritisnite memorijski modul nadole tako da "klikne" u ležište.

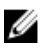

NAPOMENA: Ako ne čujete klik, uklonite memorijski modul i ponovo ga instalirajte.

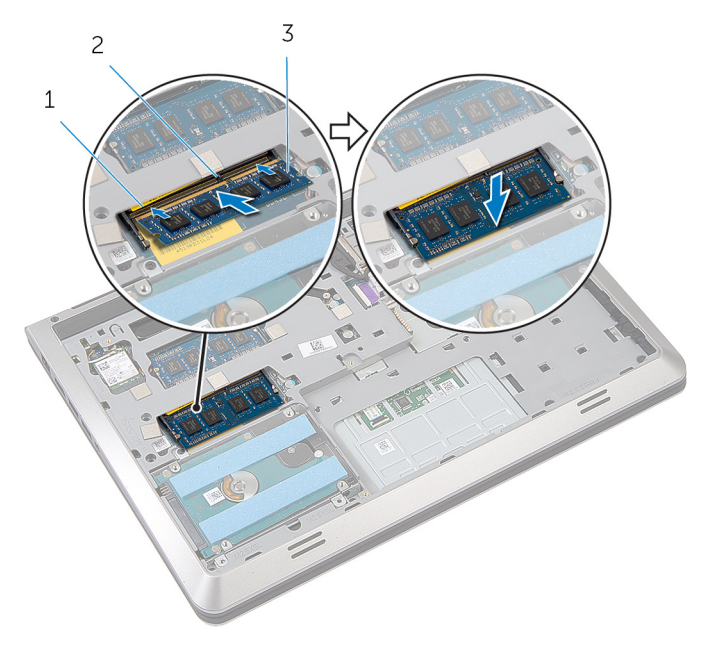

- 1 priključak memorijskog modula 2 držač
- 3 memorijski modul

### Dopunski koraci

- 1 Postavite [bateriju](#page-15-0).
- 2 Postavite [poklopac osnove.](#page-13-0)

# <span id="page-27-0"></span>Uklanjanje ventilatora

UPOZORENJE: Pre rada u unutrašnjosti računara, pročitajte bezbednosne informacije koje ste dobili uz računar i sledite korake u delu [Pre rada u unutrašnjosti računara](#page-7-0). Nakon rada u unutrašnjosti računara, sledite uputstva u delu [Nakon rada u unutrašnjosti računara](#page-10-0). Za dodatne informacije o najboljim praksama pogledajte početnu stranu za usklađenost sa propisima na dell.com/ regulatory\_compliance.

### Pripremni koraci

- 1 Uklonite [poklopac osnove](#page-11-0).
- 2 Uklonite [bateriju](#page-14-0).

#### Procedura

- 1 Podignite rezu i, koristeći držač, odvojite kabl U/I ploče sa matične ploče.
- 2 Odlepite kabl U/I ploče sa ventilatora.
- **3** Odspojite kabl ekrana sa matične ploče.

Pribeležite putanju kabla ekrana i izvadite kabl iz vođica za usmeravanje.

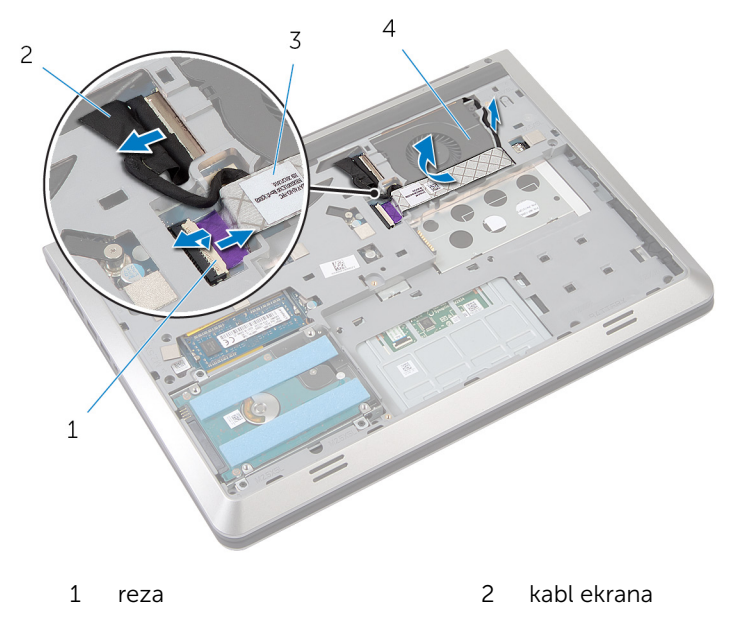

- 3 kabl U/I ploče 4 ventilator
- 5 Isključite kabl ventilatora iz matične ploče.
- Pribeležite putanju kabla ventilatora i izvadite kabl iz vođica za usmeravanje.
- Uklonite zavrtnje kojima je ventilator pričvršćen za okvir osnove.

8 Podignite ventilator sa oslonca za dlanove.

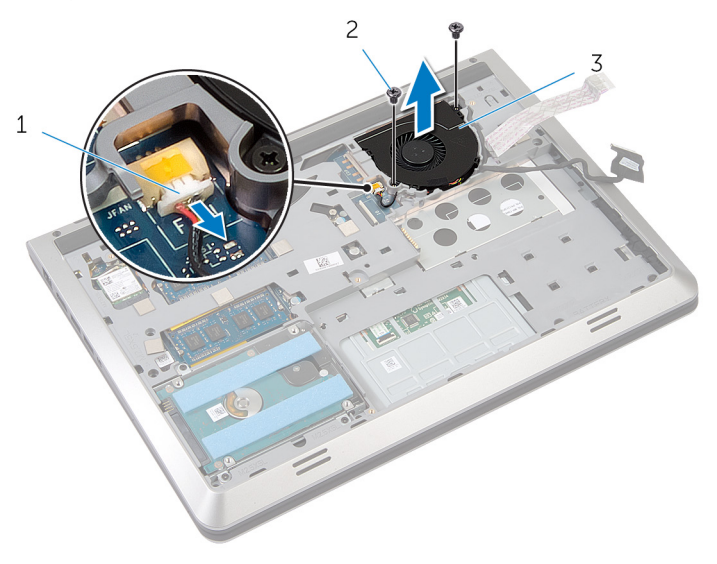

kabl ventilatora 2 zavrtnji (2)

ventilator

### <span id="page-30-0"></span>Postavljanje ventilatora

UPOZORENJE: Pre rada u unutrašnjosti računara, pročitajte bezbednosne informacije koje ste dobili uz računar i sledite korake u delu [Pre rada u unutrašnjosti računara](#page-7-0). Nakon rada u unutrašnjosti računara, sledite uputstva u delu [Nakon rada u unutrašnjosti računara](#page-10-0). Za dodatne informacije o najboljim praksama pogledajte početnu stranu za usklađenost sa propisima na dell.com/ regulatory\_compliance.

### Procedura

- 1 Postavite ventilator na oslonac za dlanove i poravnajte otvore za zavrtnje na ventilatoru sa otvorima za zavrtnje na okviru osnove.
- 2 Postavite zavrtnje kojima je ventilator pričvršćen za okvir osnove.
- 3 Provucite kabl ventilatora kroz vođice za usmeravanje i povežite ga na matičnu ploču.
- 4 Provucite kabl ekrana kroz vođice za usmeravanje i povežite ga na matičnu ploču.
- 5 Pričvrstite kabl U/I ploče za ventilator.
- 6 Gurnite kabl U/I ploče u konektor i pritisnite rezu da biste fiksirali kabl.

### Dopunski koraci

- 1 Postavite [bateriju](#page-15-0).
- 2 Postavite [poklopac osnove.](#page-13-0)

## <span id="page-31-0"></span>Uklanjanje tastature

UPOZORENJE: Pre rada u unutrašnjosti računara, pročitajte bezbednosne informacije koje ste dobili uz računar i sledite korake u delu [Pre rada u unutrašnjosti računara](#page-7-0). Nakon rada u unutrašnjosti računara, sledite uputstva u delu [Nakon rada u unutrašnjosti računara](#page-10-0). Za dodatne informacije o najboljim praksama pogledajte početnu stranu za usklađenost sa propisima na dell.com/ regulatory\_compliance.

### Pripremni koraci

- 1 Uklonite [poklopac osnove](#page-11-0).
- 2 Uklonite [bateriju](#page-14-0).

### Procedura

- 1 Preokrenite računar i otvorite ekran.
- 2 Pomoću plastične olovke odvojite tastaturu od gornje ivice.
- 3 Gurnite tastaturu prema ekranu da biste oslobodili držače sa oslonca za dlanove.

Preokrenite tastaturu i postavite je na oslonac za dlanove.

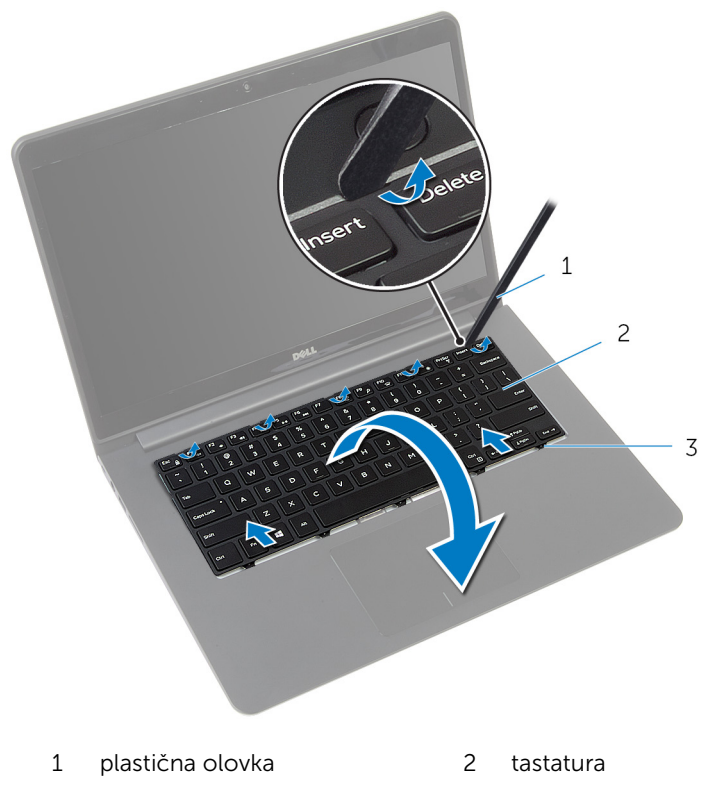

držači

5 Podignite reze i, koristeći držače, odspojite kabl tastature i kabl pozadinskog osvetljenja tastature sa matične ploče.

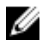

NAPOMENA: Kabl pozadinskog osvetljenja tastature postoji samo ako je laptop isporučen sa pozadinskim osvetljenjem tastature.

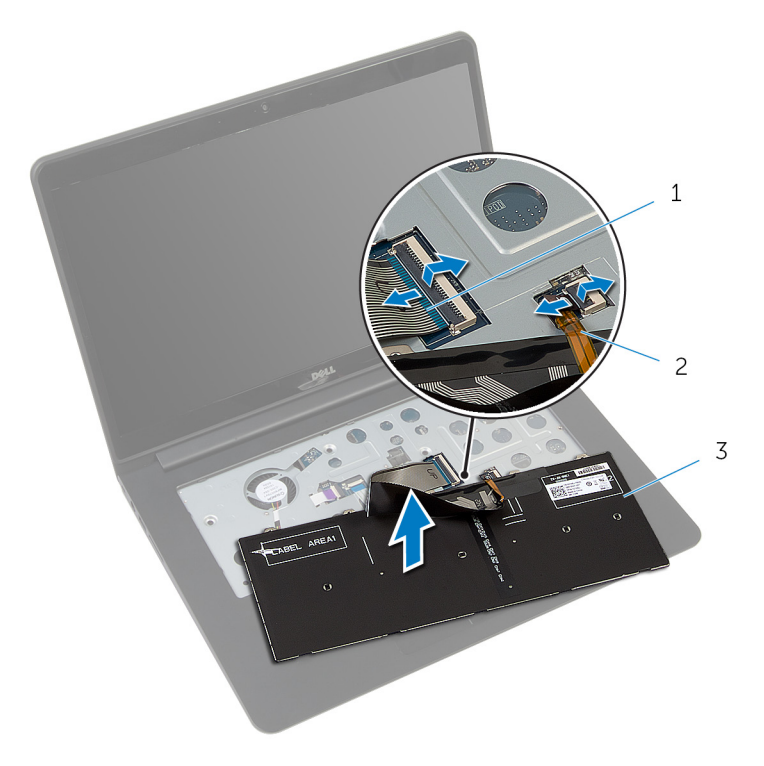

- 
- 3 tastatura
- 1 kabl tastature 2 kabl pozadinskog osvetljenja tastature

### <span id="page-34-0"></span>Postavljanje tastature

UPOZORENJE: Pre rada u unutrašnjosti računara, pročitajte bezbednosne informacije koje ste dobili uz računar i sledite korake u delu [Pre rada u unutrašnjosti računara](#page-7-0). Nakon rada u unutrašnjosti računara, sledite uputstva u delu [Nakon rada u unutrašnjosti računara](#page-10-0). Za dodatne informacije o najboljim praksama pogledajte početnu stranu za usklađenost sa propisima na dell.com/ regulatory\_compliance.

#### Procedura

Ø

NAPOMENA: Ako instalirate novu tastaturu, presavijte kablove na isti način kao kod stare tastature. Dodatne informacije potražite u delu "Presavijanje kablova tastature".

- 1 Gurnite kabl tastature i kabl pozadinskog osvetljenja tastature u odgovarajuće konektore i pritisnite reze da biste fiksirali kablove.
- 2 Preokrenite tastaturu i postavite je na oslonac za dlanove.
- 3 Gurnite držače na tastaturi u proreze na osloncu za dlanove i utisnite tastaturu u ležište.

### Dopunski koraci

- 1 Postavite [bateriju](#page-15-0).
- 2 Postavite [poklopac osnove.](#page-13-0)

### Presavijanje kablova tastature

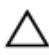

#### OPREZ: Ne primenjujte preveliki pritisak prilikom presavijanja kablova.

Kablovi na tastaturi nisu presavijeni u slučaju isporuke zamenske tastature. Sledite ova uputstva da biste presavili kablove na zamenskoj tastaturi na isti način na koji su presavijeni na staroj tastaturi.

NAPOMENA: Kabl pozadinskog osvetljenja tastature postoji samo kod tastature sa pozadinskim osvetljenjem.

1 Postavite tastaturu na ravnu i čistu površinu.

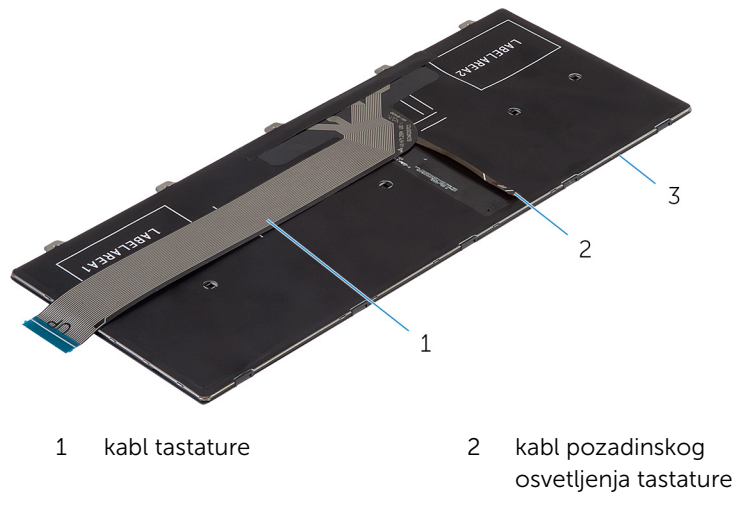

3 tastatura
Podignite kabl tastature i pažljivo presavijte kabl pozadinskog osvetljenja tastature po liniji presavijanja.

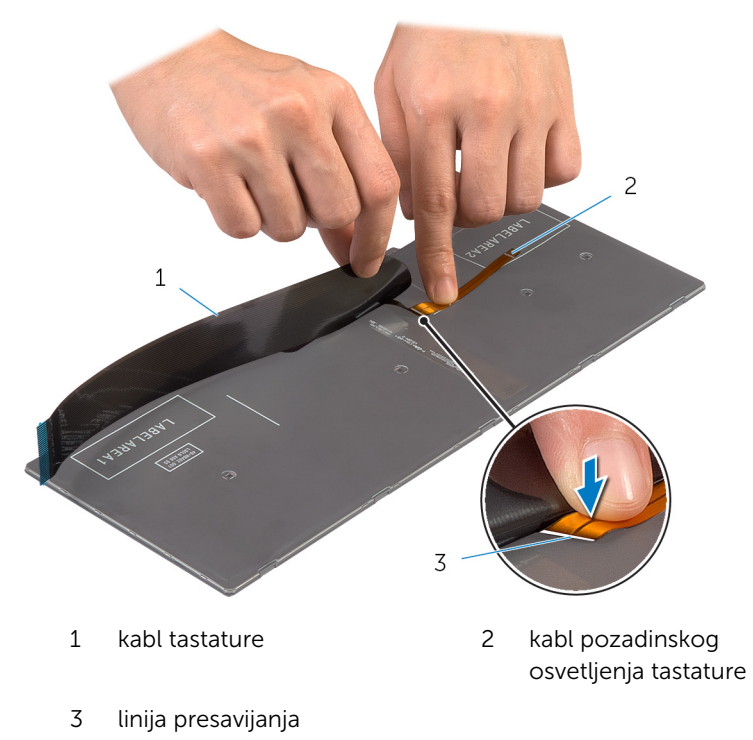

Koristeći liniju poravnanja pažljivo presavijte kabl tastature.

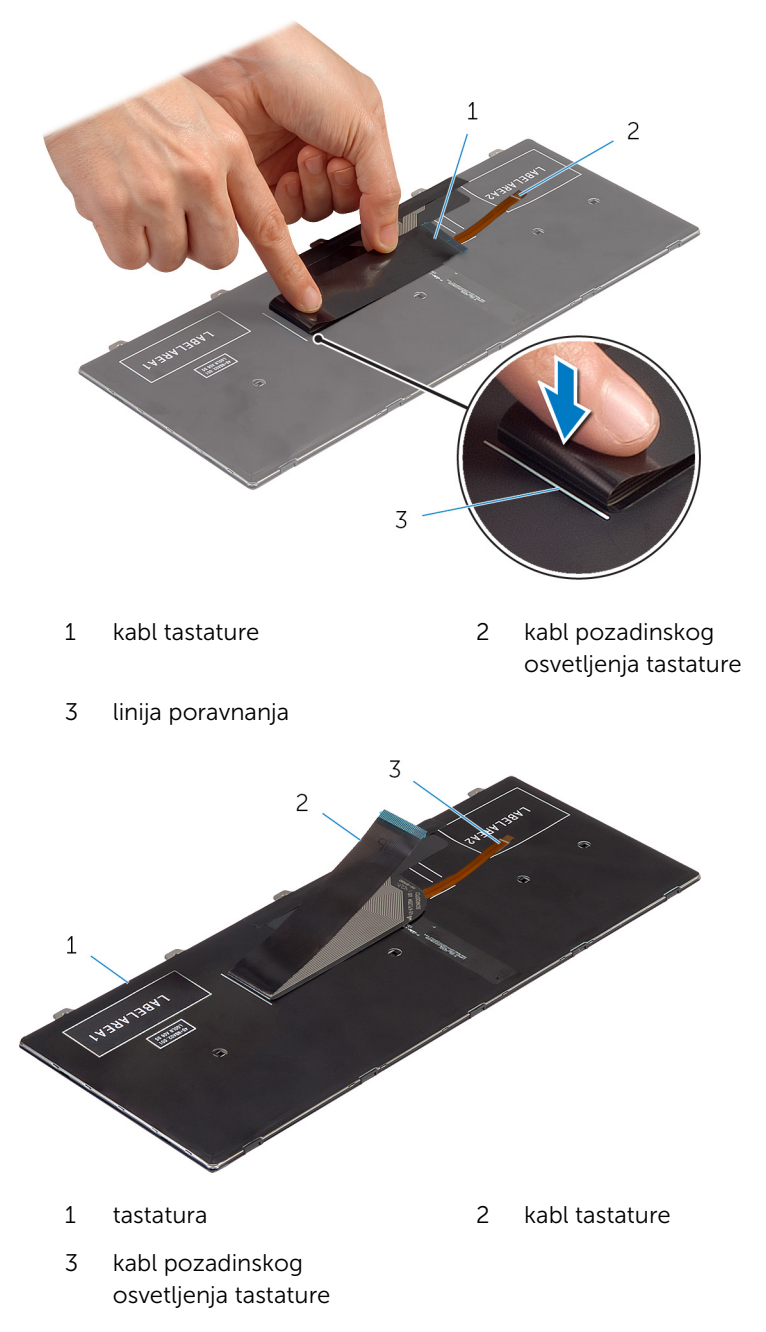

## <span id="page-38-0"></span>Uklanjanje okvira osnove

UPOZORENJE: Pre rada u unutrašnjosti računara, pročitajte ∧ bezbednosne informacije koje ste dobili uz računar i sledite korake u delu [Pre rada u unutrašnjosti računara](#page-7-0). Nakon rada u unutrašnjosti računara, sledite uputstva u delu [Nakon rada u unutrašnjosti računara](#page-10-0). Za dodatne informacije o najboljim praksama pogledajte početnu stranu za usklađenost sa propisima na dell.com/ regulatory\_compliance.

## Pripremni koraci

- 1 Uklonite [poklopac osnove](#page-11-0).
- 2 Uklonite [bateriju](#page-14-0).
- 3 Uklonite [čvrsti disk.](#page-16-0)
- 4 Uklonite [ventilator](#page-27-0).
- 5 Uklonite [tastaturu.](#page-31-0)

#### Procedura

Uklonite zavrtnje kojima je okvir osnove pričvršćen za oslonac za dlanove.

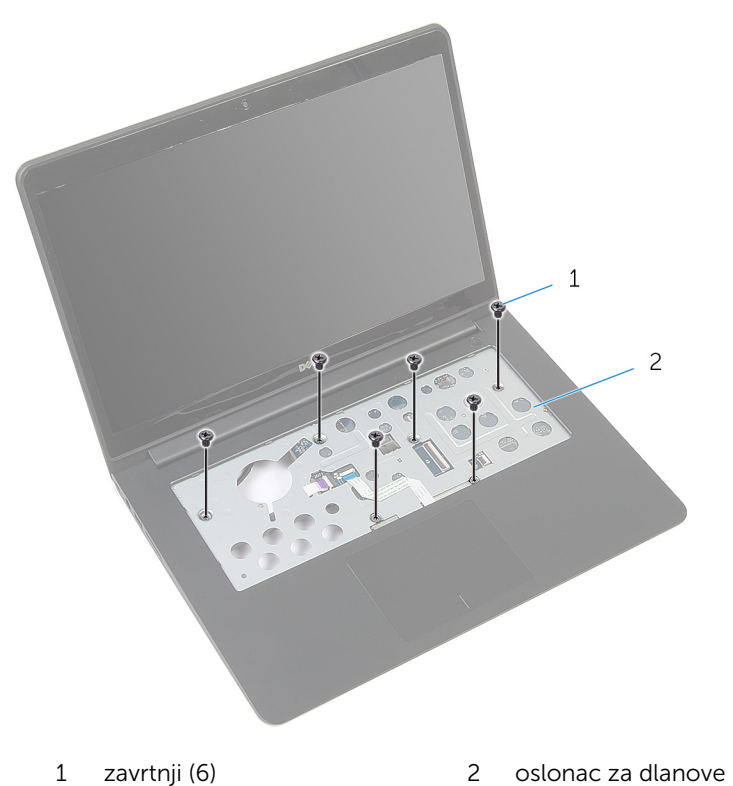

Zatvorite ekran i preokrenite računar.

3 Uklonite zavrtnje kojima je okvir osnove pričvršćen za oslonac za dlanove.

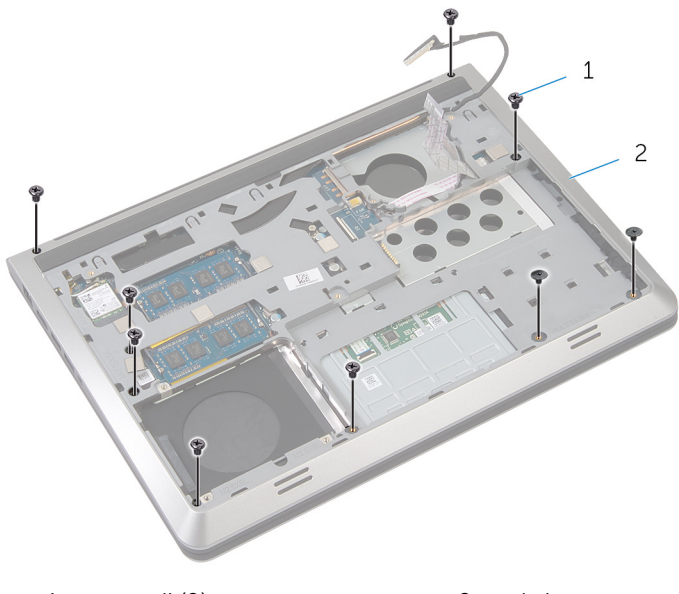

- 1 zavrtnji (9) 2 okvir osnove
- 4 Pomoću plastične olovke odvojite okvir osnove.
- 5 Podignite malo okvir osnove od gornje ivice i gurnite ga nagore da biste ga oslobodili iz držača na osloncu za dlanove.

Podignite okvir osnove sa oslonca za dlanove i gurnite kabl ekrana i kabl U/I ploče kroz okvir osnove.

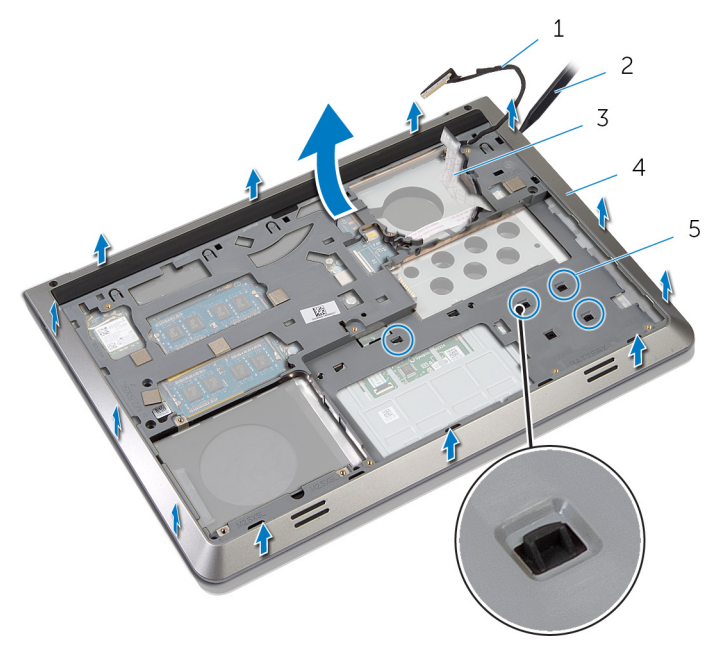

- 
- 3 kabl U/I ploče 4 okvir osnove
- držači
- kabl ekrana 2 plastična olovka
	-

## <span id="page-42-0"></span>Postavljanje okvira osnove

UPOZORENJE: Pre rada u unutrašnjosti računara, pročitajte bezbednosne informacije koje ste dobili uz računar i sledite korake u delu [Pre rada u unutrašnjosti računara](#page-7-0). Nakon rada u unutrašnjosti računara, sledite uputstva u delu [Nakon rada u unutrašnjosti računara](#page-10-0). Za dodatne informacije o najboljim praksama pogledajte početnu stranu za usklađenost sa propisima na dell.com/ regulatory\_compliance.

#### Procedura

- 1 Provucite kabl ekrana i kabl U/I ploče kroz proreze na okviru osnove.
- 2 Gurnite okvir osnove ispod držača na osloncu za dlanove.
- **3** Čvrsto pritisnite okvir osnove nadole duž ivica da biste ga utisnuli u ležište.
- 4 Postavite zavrtnje kojima je okvir osnove pričvršćen za oslonac za dlanove.
- 5 Preokrenite računar i otvorite ekran.
- 6 Postavite zavrtnje kojima je okvir osnove pričvršćen za oslonac za dlanove.

- 1 Postavite [tastaturu.](#page-34-0)
- 2 Postavite [ventilator](#page-30-0).
- 3 Postavite [čvrsti disk](#page-19-0).
- 4 Postavite [bateriju](#page-15-0).
- **5** Postavite [poklopac osnove.](#page-13-0)

## <span id="page-43-0"></span>Uklanjanje rashladnog elementa

UPOZORENJE: Pre rada u unutrašnjosti računara, pročitajte bezbednosne informacije koje ste dobili uz računar i sledite korake u delu [Pre rada u unutrašnjosti računara](#page-7-0). Nakon rada u unutrašnjosti računara, sledite uputstva u delu [Nakon rada u unutrašnjosti računara](#page-10-0). Za dodatne informacije o najboljim praksama pogledajte početnu stranu za usklađenost sa propisima na dell.com/ regulatory compliance.

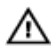

UPOZORENJE: Rashladni element se može zagrejati tokom normalnog rada. Sačekajte dovoljno dugo da se rashladni element ohladi pre nego što ga dodirnete.

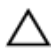

OPREZ: Da bi se obezbedilo maksimalno hlađenje procesora, ne dodirujte površine koje prenose toplotu na rashladnom elementu. Ulja u vašoj koži mogu smanjiti sposobnost prenosa toplote termalne paste.

### Pripremni koraci

- 1 Uklonite [poklopac osnove](#page-11-0).
- 2 Uklonite [bateriju](#page-14-0).
- 3 Uklonite [čvrsti disk.](#page-16-0)
- 4 Uklonite [ventilator](#page-27-0).
- 5 Uklonite [tastaturu.](#page-31-0)
- **6** Uklonite [okvir osnove.](#page-38-0)

#### Procedura

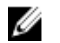

NAPOMENA: Na slici je prikazan rashladni element na laptopu koji je isporučen sa diskretnom grafičkom karticom. Rashladni element isporučen na laptopu sa integrisanom grafičkom karticom ima samo četiri zavrtnja.

1 Pratite redosled (naznačen na rashladnom elementu) i uklonite zavrtnje kojima je rashladni element pričvršćen za matičnu ploču.

Podignite rashladni element sa matične ploče.

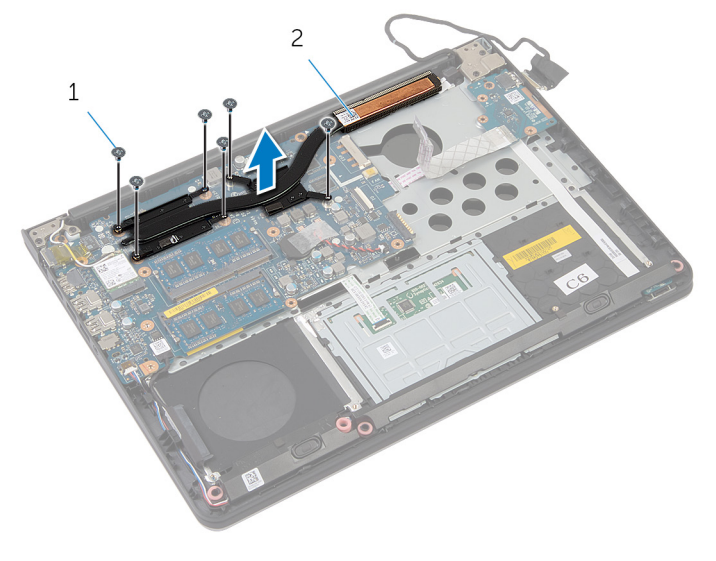

zavrtnji (6) 2 rashladni element

## <span id="page-45-0"></span>Postavljanje rashladnog elementa

UPOZORENJE: Pre rada u unutrašnjosti računara, pročitajte ⚠ bezbednosne informacije koje ste dobili uz računar i sledite korake u delu [Pre rada u unutrašnjosti računara](#page-7-0). Nakon rada u unutrašnjosti računara, sledite uputstva u delu [Nakon rada u unutrašnjosti računara](#page-10-0). Za dodatne informacije o najboljim praksama pogledajte početnu stranu za usklađenost sa propisima na dell.com/ regulatory compliance.

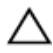

OPREZ: Nepravilno poravnanje rashladnog elementa može izazvati oštećenje matične ploče i procesora.

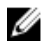

NAPOMENA: Originalna termalna pasta se može ponovo koristiti ako su originalna matična ploča i ventilator ponovo postavljeni u sistem. Ako se zamene matična ploča ili ventilator, koristite ternalni umetak koji se nalazi u kompletu kako biste obezbedili termalnu provodljivost.

#### Procedura

- 1 Poravnajte otvore za zavrtnje na rashladnom elementu sa otvorima za zavrtnje na matičnoj ploči.
- 2 Pratite redosled (naznačen na rashladnom elementu) i postavite zavrtnje kojima je rashladni element pričvršćen za matičnu ploču.

- 1 Postavite [okvir osnove.](#page-42-0)
- 2 Postavite [tastaturu.](#page-34-0)
- **3** Postavite [ventilator](#page-30-0).
- 4 Postavite [čvrsti disk](#page-19-0).
- **5** Postavite [bateriju](#page-15-0).
- **6** Postavite [poklopac osnove.](#page-13-0)

# Uklanjanje dugmaste baterije

UPOZORENJE: Pre rada u unutrašnjosti računara, pročitajte bezbednosne informacije koje ste dobili uz računar i sledite korake u delu [Pre rada u unutrašnjosti računara](#page-7-0). Nakon rada u unutrašnjosti računara, sledite uputstva u delu [Nakon rada u unutrašnjosti računara](#page-10-0). Za dodatne informacije o najboljim praksama pogledajte početnu stranu za usklađenost sa propisima na dell.com/ regulatory\_compliance.

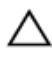

OPREZ: Uklanjanjem coin-cell baterije se postavke BIOS-a vraćaju na početna podešavanja. Preporučuje se da pribeležite postavke BIOS-a pre nego što uklonite coin-cell bateriju.

### Pripremni koraci

- 1 Uklonite [poklopac osnove](#page-11-0).
- 2 Uklonite [bateriju](#page-14-0).
- **3** Uklonite [čvrsti disk.](#page-16-0)
- 4 Uklonite [ventilator](#page-27-0).
- 5 Uklonite [tastaturu.](#page-31-0)
- **6** Uklonite [okvir osnove.](#page-38-0)

### Procedura

1 Odspojite kabl dugmaste baterije sa matične ploče.

Odvojite dugmastu bateriju sa matične ploče.

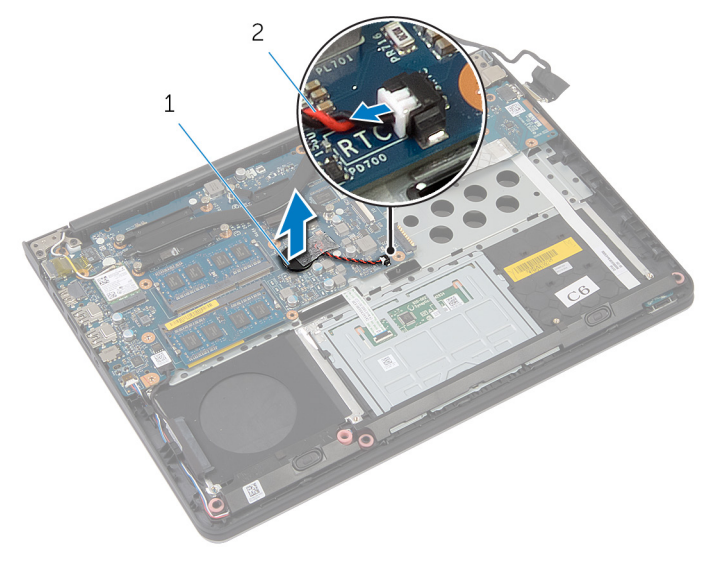

dugmasta baterija 2 kabl dugmaste baterije

# Postavljanje coin-cell baterije

UPOZORENJE: Pre rada u unutrašnjosti računara, pročitajte bezbednosne informacije koje ste dobili uz računar i sledite korake u delu [Pre rada u unutrašnjosti računara](#page-7-0). Nakon rada u unutrašnjosti računara, sledite uputstva u delu [Nakon rada u unutrašnjosti računara](#page-10-0). Za dodatne informacije o najboljim praksama pogledajte početnu stranu za usklađenost sa propisima na dell.com/ regulatory\_compliance.

### Procedura

- 1 Povežite dugmastu bateriju na matičnu ploču.
- 2 Povežite kabl dugmaste baterije na matičnu ploču.

- 1 Postavite [okvir osnove.](#page-42-0)
- 2 Postavite [tastaturu.](#page-34-0)
- **3** Postavite [ventilator](#page-30-0).
- 4 Postavite [čvrsti disk](#page-19-0).
- 5 Postavite [bateriju](#page-15-0).
- **6** Postavite [poklopac osnove.](#page-13-0)

# Uklanjanje zvučnika

UPOZORENJE: Pre rada u unutrašnjosti računara, pročitajte bezbednosne informacije koje ste dobili uz računar i sledite korake u delu [Pre rada u unutrašnjosti računara](#page-7-0). Nakon rada u unutrašnjosti računara, sledite uputstva u delu [Nakon rada u unutrašnjosti računara](#page-10-0). Za dodatne informacije o najboljim praksama pogledajte početnu stranu za usklađenost sa propisima na dell.com/ regulatory\_compliance.

## Pripremni koraci

- 1 Uklonite [poklopac osnove](#page-11-0).
- 2 Uklonite [bateriju](#page-14-0).
- 3 Uklonite [čvrsti disk.](#page-16-0)
- 4 Uklonite [ventilator](#page-27-0).
- 5 Uklonite [tastaturu.](#page-31-0)
- **6** Uklonite [okvir osnove.](#page-38-0)

### Procedura

- 1 Odspojite kabl zvučnika sa matične ploče.
- 2 Pribeležite putanju kabla zvučnika i uklonite kabl iz vođica za usmeravanje.

Odvojite zvučnike od stubova za poravnanje i podignite zvučnike, zajedno sa kablom zvučnika, sa oslonca za dlanove.

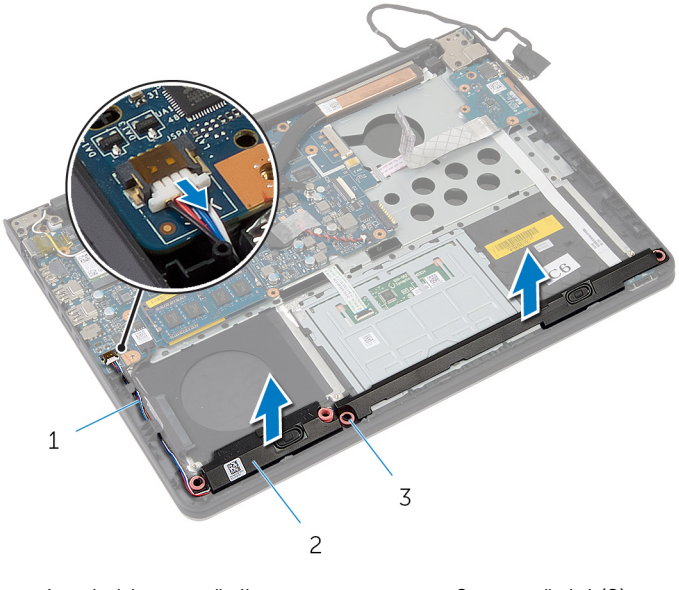

- kabl za zvučnik 2 zvučnici (2)
- stubovi za poravnanje (4)

## Postavljanje zvučnika

UPOZORENJE: Pre rada u unutrašnjosti računara, pročitajte bezbednosne informacije koje ste dobili uz računar i sledite korake u delu [Pre rada u unutrašnjosti računara](#page-7-0). Nakon rada u unutrašnjosti računara, sledite uputstva u delu [Nakon rada u unutrašnjosti računara](#page-10-0). Za dodatne informacije o najboljim praksama pogledajte početnu stranu za usklađenost sa propisima na dell.com/ regulatory\_compliance.

#### Procedura

- 1 Koristeći stubove za poravnanje, postavite zvučnike na oslonac za dlanove.
- 2 Provucite kabl zvučnika kroz vođice za usmeravanje na osloncu za dlanove.
- 3 Povežite kabl zvučnika na matičnu ploču.

- 1 Postavite [okvir osnove.](#page-42-0)
- 2 Postavite [tastaturu.](#page-34-0)
- **3** Postavite [ventilator](#page-30-0).
- 4 Postavite [čvrsti disk](#page-19-0).
- **5** Postavite [bateriju](#page-15-0).
- **6** Postavite [poklopac osnove.](#page-13-0)

# <span id="page-52-0"></span>Uklanjanje U/I ploče

UPOZORENJE: Pre rada u unutrašnjosti računara, pročitajte bezbednosne informacije koje ste dobili uz računar i sledite korake u delu [Pre rada u unutrašnjosti računara](#page-7-0). Nakon rada u unutrašnjosti računara, sledite uputstva u delu [Nakon rada u unutrašnjosti računara](#page-10-0). Za dodatne informacije o najboljim praksama pogledajte početnu stranu za usklađenost sa propisima na dell.com/ regulatory\_compliance.

## Pripremni koraci

- 1 Uklonite [poklopac osnove](#page-11-0).
- 2 Uklonite [bateriju](#page-14-0).
- 3 Uklonite [čvrsti disk.](#page-16-0)
- 4 Uklonite [ventilator](#page-27-0).
- 5 Uklonite [tastaturu.](#page-31-0)
- **6** Uklonite [okvir osnove.](#page-38-0)

## Procedura

1 Uklonite zavrtanj kojim je U/I ploča pričvršćena za oslonac za dlanove.

Podignite U/I ploču sa oslonca za dlanove.

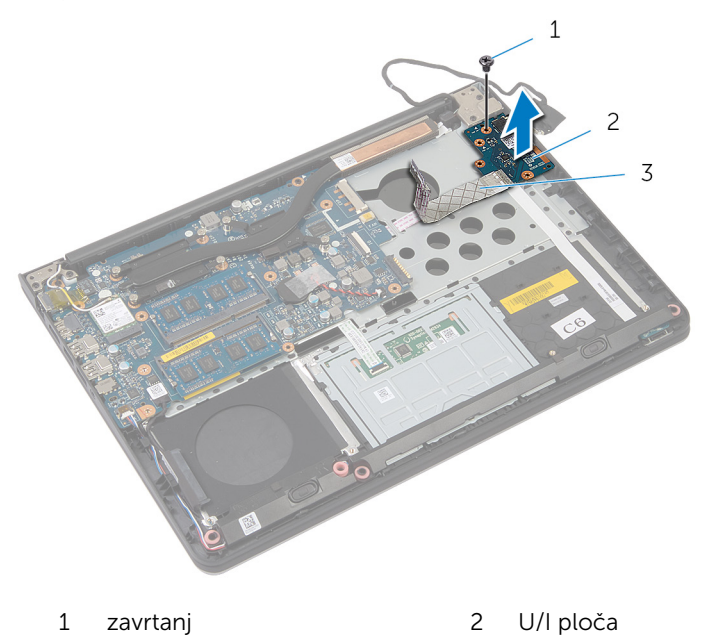

kabl U/I ploče

# <span id="page-54-0"></span>Postavljanje U/I ploče

UPOZORENJE: Pre rada u unutrašnjosti računara, pročitajte bezbednosne informacije koje ste dobili uz računar i sledite korake u delu [Pre rada u unutrašnjosti računara](#page-7-0). Nakon rada u unutrašnjosti računara, sledite uputstva u delu [Nakon rada u unutrašnjosti računara](#page-10-0). Za dodatne informacije o najboljim praksama pogledajte početnu stranu za usklađenost sa propisima na dell.com/ regulatory\_compliance.

#### Procedura

- 1 Poravnajte otvor za zavrtanj na U/I ploči sa otvorom za zavrtanj na osloncu za dlanove.
- 2 Postavite zavrtanj kojim je U/Iploča pričvršćena za oslonac za dlanove.

- 1 Postavite [okvir osnove.](#page-42-0)
- 2 Postavite [tastaturu.](#page-34-0)
- **3** Postavite [ventilator](#page-30-0).
- 4 Postavite [čvrsti disk](#page-19-0).
- **5** Postavite [bateriju](#page-15-0).
- **6** Postavite [poklopac osnove.](#page-13-0)

## Uklanjanje ploče sa indikatorima statusa

UPOZORENJE: Pre rada u unutrašnjosti računara, pročitajte ⚠ bezbednosne informacije koje ste dobili uz računar i sledite korake u delu [Pre rada u unutrašnjosti računara](#page-7-0). Nakon rada u unutrašnjosti računara, sledite uputstva u delu [Nakon rada u unutrašnjosti računara](#page-10-0). Za dodatne informacije o najboljim praksama pogledajte početnu stranu za usklađenost sa propisima na dell.com/ regulatory\_compliance.

#### Pripremni koraci

- 1 Uklonite [poklopac osnove](#page-11-0).
- 2 Uklonite [bateriju](#page-14-0).
- 3 Uklonite [čvrsti disk.](#page-16-0)
- 4 Uklonite [ventilator](#page-27-0).
- 5 Uklonite [tastaturu.](#page-31-0)
- 6 Uklonite [okvir osnove.](#page-38-0)
- 7 Uklonite [U/Iploču.](#page-52-0)

#### Procedura

- 1 Preokrenite računar i otvorite ekran.
- 2 Podignite rezu i odvojite kabl ploče sa indikatorima statusa od matične ploče.

Gurnite kabl ploče sa indikatorima statusa kroz prorez na osloncu za dlanove.

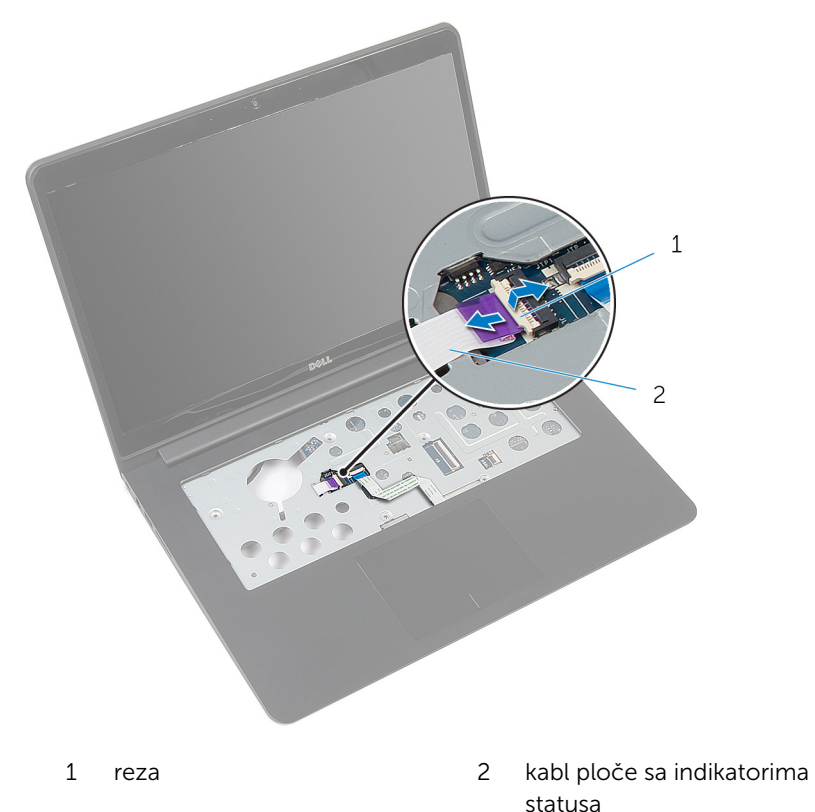

Zatvorite ekran i preokrenite računar.

Podignite levi zvučnik i udaljite ga od ploče sa indikatorima statusa.

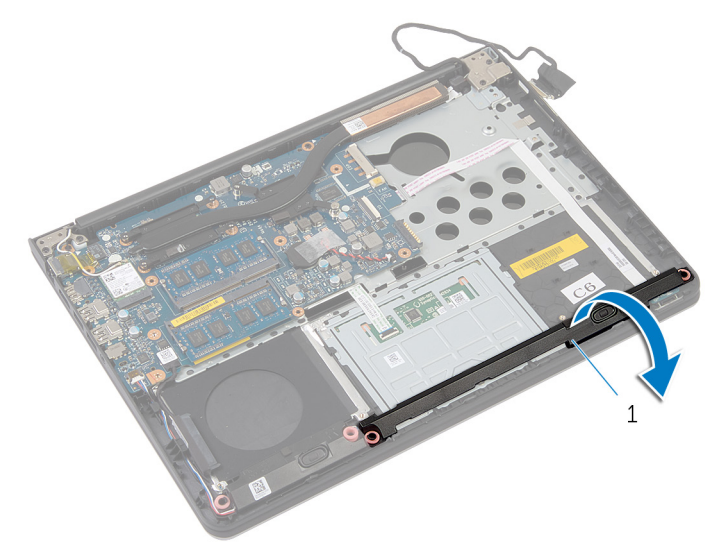

- levi zvučnik
- Uklonite zavrtanj kojim je ploča sa indikatorima statusa pričvršćena za oslonac za dlanove.

Podignite ploču sa indikatorima statusa i odlepite kabl ploče sa indikatorima statusa sa oslonca za dlanove.

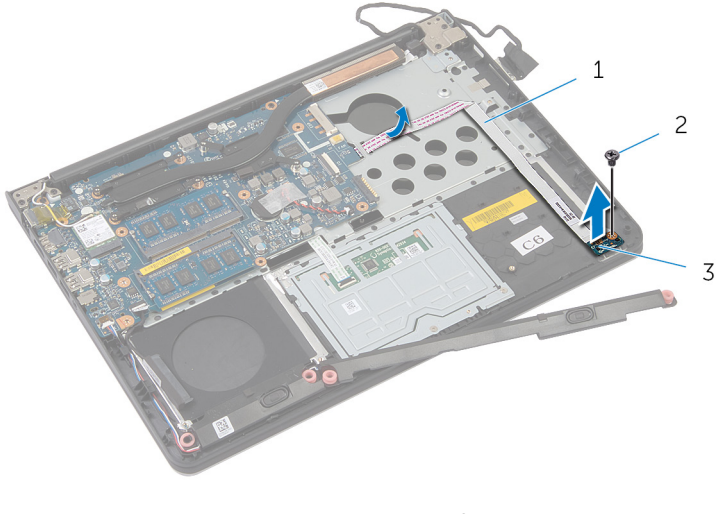

- kabl ploče sa indikatorima statusa zavrtanj
- ploča sa indikatorima statusa

## Postavljanje ploče sa indikatorima statusa

UPOZORENJE: Pre rada u unutrašnjosti računara, pročitajte ⚠ bezbednosne informacije koje ste dobili uz računar i sledite korake u delu [Pre rada u unutrašnjosti računara](#page-7-0). Nakon rada u unutrašnjosti računara, sledite uputstva u delu [Nakon rada u unutrašnjosti računara](#page-10-0). Za dodatne informacije o najboljim praksama pogledajte početnu stranu za usklađenost sa propisima na dell.com/ regulatory\_compliance.

#### Procedura

- 1 Poravnajte otvor za zavrtanj na ploči sa indikatorima statusa sa otvorom za zavrtanj na osloncu za dlanove.
- 2 Postavite zavrtanj kojim je ploča sa indikatorima statusa pričvršćena za oslonac za dlanove.
- 3 Pomoću stubova za poravnanje postavite levi zvučnik na oslonac za dlanove.
- 4 Pričvrstite kabl ploče sa indikatorima statusa na oslonac za dlanove i gurnite kabl kroz prorez na osloncu za dlanove.
- 5 Preokrenite računar i otvorite ekran.
- 6 Gurnite kabl ploče sa indikatorima statusa u konektor i pritisnite rezu da biste fiksirali kabl.

- 1 Postavite [U/I ploču.](#page-54-0)
- 2 Postavite [okvir osnove.](#page-42-0)
- 3 Postavite [tastaturu.](#page-34-0)
- 4 Postavite [ventilator](#page-30-0).
- **5** Postavite [čvrsti disk](#page-19-0).
- **6** Postavite [bateriju](#page-15-0).
- 7 Postavite [poklopac osnove.](#page-13-0)

# Uklanjanje matične ploče

UPOZORENJE: Pre rada u unutrašnjosti računara, pročitajte bezbednosne informacije koje ste dobili uz računar i sledite korake u delu [Pre rada u unutrašnjosti računara](#page-7-0). Nakon rada u unutrašnjosti računara, sledite uputstva u delu [Nakon rada u unutrašnjosti računara](#page-10-0). Za dodatne informacije o najboljim praksama pogledajte početnu stranu za usklađenost sa propisima na dell.com/ regulatory\_compliance.

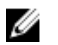

NAPOMENA: Servisna oznaka vašeg računara je sačuvana na matičnoj ploči. Nakon zamene matične ploče morate uneti servisnu oznaku u program za podešavanje sistema.

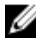

NAPOMENA: Zamenom matične ploče brišu se sve promene koje ste izvršili u BIOS-u pomoću programa za podešavanje sistema. Željene promene morate ponovo izvršiti nakon zamene matične ploče.

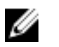

NAPOMENA: Pre odspajanja kablova sa matične ploče pribeležite položaj konektora, tako da ih možete ispravno ponovo priključiti nakon što zamenite matičnu ploču.

### Pripremni koraci

- 1 Uklonite [poklopac osnove](#page-11-0).
- 2 Uklonite [bateriju](#page-14-0).
- 3 Uklonite [čvrsti disk.](#page-16-0)
- 4 Uklonite [ventilator](#page-27-0).
- 5 Uklonite [tastaturu.](#page-31-0)
- **6** Uklonite [okvir osnove.](#page-38-0)
- 7 Uklonite [memorijski modul\(e\)](#page-23-0).
- 8 Uklonite [bežičnu karticu](#page-20-0).
- 9 Uklonite [rashladni element.](#page-43-0)

#### Procedura

1 Preokrenite računar i otvorite ekran.

2 Podignite reze i odspojite kabl ploče sa indikatorima statusa i kabl table osetljive na dodir sa matične ploče.

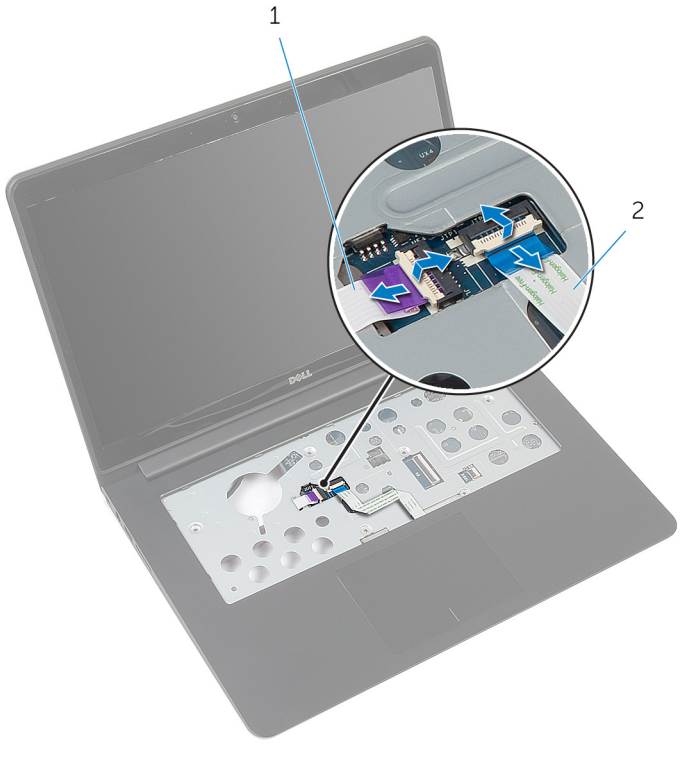

- 1 kabl ploče sa indikatorima statusa 2 kabl table osetljive na dodir
- 3 Zatvorite ploču ekrana i preokrenite računar.
- 4 Uklonite zavrtnje kojima je matična ploča pričvršćena za oslonac za dlanove.
- 5 Odspojite kabl zvučnika i kabl čvrstog diska sa matične ploče.

Podignite kabl čvrstog diska i uklonite ga sa osnove računara.

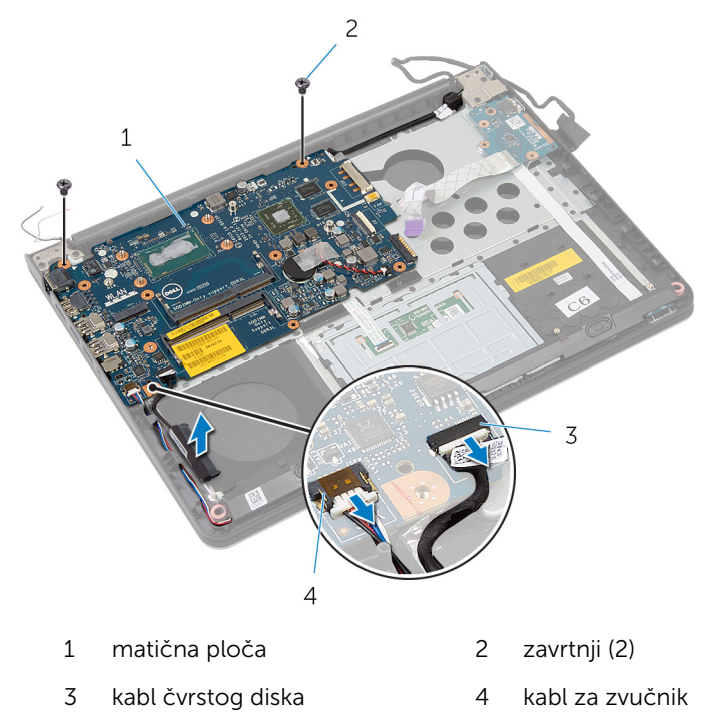

Pažljivo podignite matičnu ploču od unutrašnje ivice i oslobodite portove iz utičnica na osloncu za dlanove.

8 Preokrenite matičnu ploču.

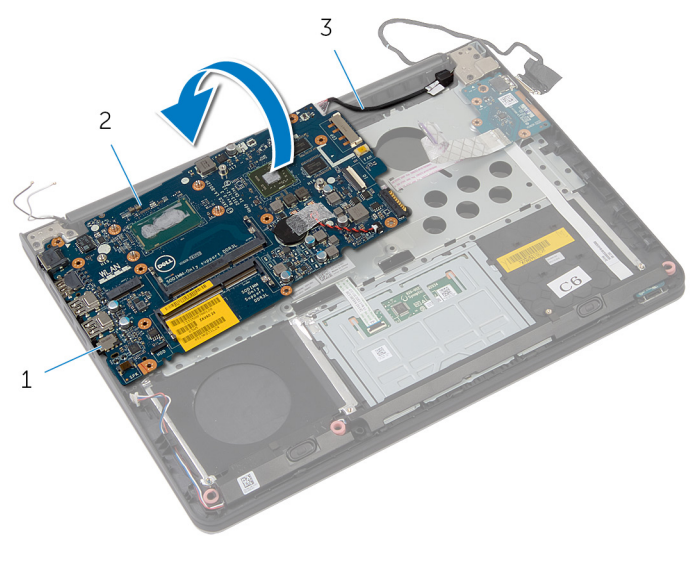

- 
- 1 portovi 2 matična ploča
- 3 kabl porta adaptera za napajanje

9 Odvojite kabl porta adaptera za napajanje sa matične ploče.

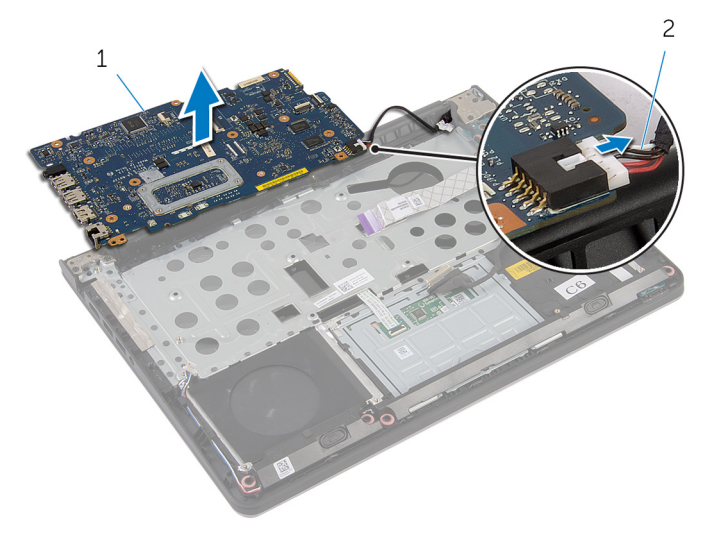

- 
- 1 matična ploča 2 kabl porta adaptera za napajanje

# Postavljanje matične ploče

UPOZORENJE: Pre rada u unutrašnjosti računara, pročitajte bezbednosne informacije koje ste dobili uz računar i sledite korake u delu [Pre rada u unutrašnjosti računara](#page-7-0). Nakon rada u unutrašnjosti računara, sledite uputstva u delu [Nakon rada u unutrašnjosti računara](#page-10-0). Za dodatne informacije o najboljim praksama pogledajte početnu stranu za usklađenost sa propisima na dell.com/ regulatory\_compliance.

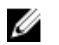

NAPOMENA: Servisna oznaka vašeg računara je sačuvana na matičnoj ploči. Nakon zamene matične ploče morate uneti servisnu oznaku u program za podešavanje sistema.

#### Procedura

- 1 Povežite kabl porta adaptera za napajanje na matičnu ploču.
- 2 Preokrenite matičnu ploču.
- 3 Gurnite priključke na matičnoj ploči u proreze na osloncu za dlanove i postavite matičnu ploču na oslonac za dlanove.
- 4 Poravnajte otvore za zavrtnjeve na matičnoj ploči sa otvorima za zavrtnjeve na osloncu za dlanove.
- 5 Postavite zavrtnje kojima je matična ploča pričvršćena za oslonac za dlanove.
- 6 Povežite kabl čvrstog diska i kabl zvučnika na matičnu ploču.
- 7 Preokrenite računar i otvorite ekran.
- 8 Gurnite kabl ploče sa indikatorima statusa i kabl table osetljive na dodir u odgovarajuće konektore i pritisnite reze da biste fiksirali kablove.

- 1 Postavite [rashladni element.](#page-45-0)
- 2 Postavite [bežičnu karticu](#page-22-0).
- 3 Postavite [memorijski modul\(e\).](#page-25-0)
- 4 Postavite [okvir osnove.](#page-42-0)
- **5** Postavite [tastaturu.](#page-34-0)
- **6** Postavite [ventilator](#page-30-0).
- 7 Postavite [čvrsti disk](#page-19-0).
- 8 Postavite [bateriju](#page-15-0).

9 Postavite [poklopac osnove.](#page-13-0)

## Uklanjanje sklopa ekrana

UPOZORENJE: Pre rada u unutrašnjosti računara, pročitajte ∧ bezbednosne informacije koje ste dobili uz računar i sledite korake u delu [Pre rada u unutrašnjosti računara](#page-7-0). Nakon rada u unutrašnjosti računara, sledite uputstva u delu [Nakon rada u unutrašnjosti računara](#page-10-0). Za dodatne informacije o najboljim praksama pogledajte početnu stranu za usklađenost sa propisima na dell.com/ regulatory\_compliance.

## Pripremni koraci

- 1 Uklonite [poklopac osnove](#page-11-0).
- 2 Uklonite [bateriju](#page-14-0).
- 3 Uklonite [čvrsti disk.](#page-16-0)
- 4 Uklonite [ventilator](#page-27-0).
- 5 Uklonite [tastaturu.](#page-31-0)
- **6** Uklonite [okvir osnove.](#page-38-0)

## Procedura

1 Odvojite kablove antene sa bežične kartice.

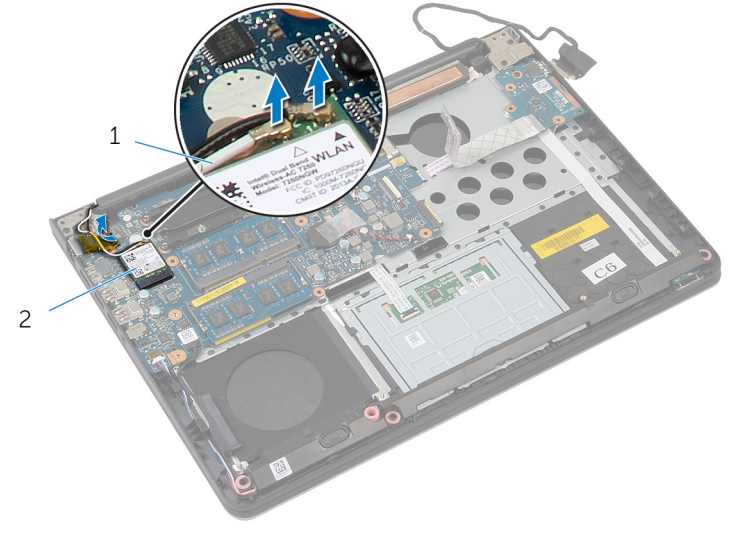

- 1 antenski kablovi (2) 2 bežična kartica
- 2 Otvorite ekran do ugla od 90 stepeni.
- 3 Postavite računar na ivicu stola tako da se oslonac za dlan nalazi na stolu a sklop ekrana iza ivice stola tako da su zglobovi ekrana okrenuti nagore.
- 4 Uklonite zavrtnje kojima su zglobovi ekrana pričvršćeni za sklop oslonca za dlanove.

Podignite sklop ekrana sa oslonca za dlanove.

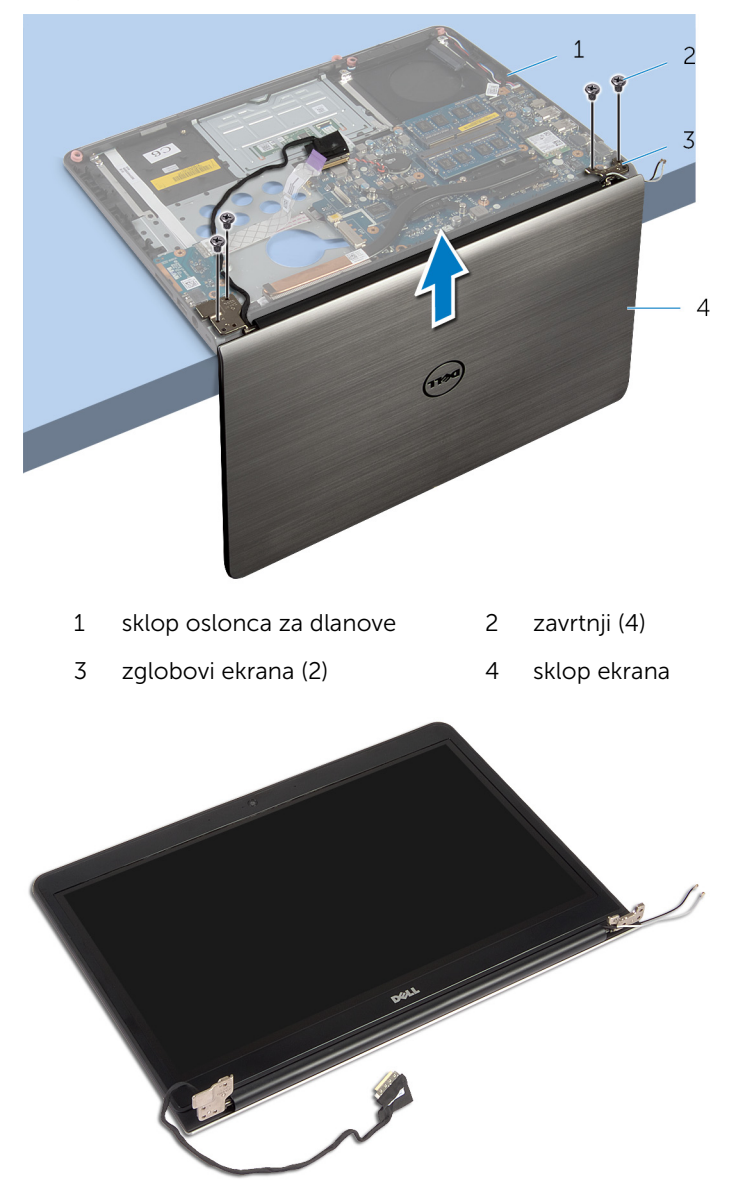

## Postavljanje sklopa ekrana

UPOZORENJE: Pre rada u unutrašnjosti računara, pročitajte bezbednosne informacije koje ste dobili uz računar i sledite korake u delu [Pre rada u unutrašnjosti računara](#page-7-0). Nakon rada u unutrašnjosti računara, sledite uputstva u delu [Nakon rada u unutrašnjosti računara](#page-10-0). Za dodatne informacije o najboljim praksama pogledajte početnu stranu za usklađenost sa propisima na dell.com/ regulatory\_compliance.

#### Procedura

- 1 Postavite oslonac za dlanove na ivicu stola tako da su zvučnici okrenuti suprotno od stola.
- 2 Poravnajte otvore za zavrtnje na zglobovima ekrana sa otvorima za zavrtnje na osloncu za dlanove.
- 3 Postavite zavrtnje kojima su zglobovi ekrana pričvršćeni za oslonac za dlanove.
- 4 Zatvorite ekran i preokrenite računar.

5 Provucite kablove antene izbegavajući čip i beli krug.

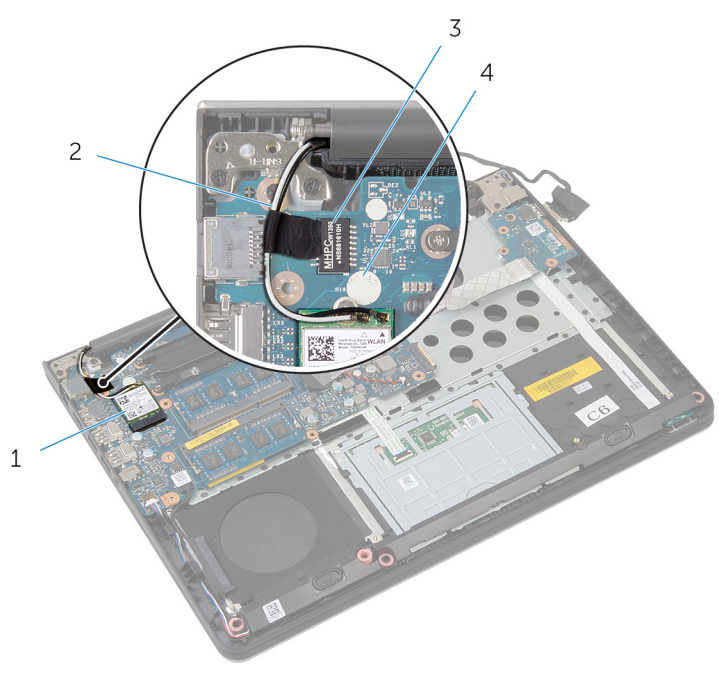

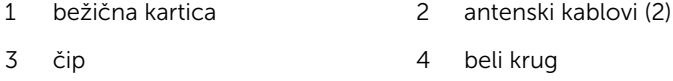

6 Povežite kablove antene sa bežičnom karticom.

- 1 Postavite [okvir osnove.](#page-42-0)
- 2 Postavite [tastaturu.](#page-34-0)
- **3** Postavite [ventilator](#page-30-0).
- 4 Postavite [čvrsti disk](#page-19-0).
- 5 Postavite [bateriju](#page-15-0).
- 6 Postavite [poklopac osnove.](#page-13-0)
# Uklanjanje porta adaptera za napajanje

UPOZORENJE: Pre rada u unutrašnjosti računara, pročitajte ⚠ bezbednosne informacije koje ste dobili uz računar i sledite korake u delu [Pre rada u unutrašnjosti računara](#page-7-0). Nakon rada u unutrašnjosti računara, sledite uputstva u delu [Nakon rada u unutrašnjosti računara](#page-10-0). Za dodatne informacije o najboljim praksama pogledajte početnu stranu za usklađenost sa propisima na dell.com/ regulatory compliance.

#### Pripremni koraci

- 1 Uklonite [poklopac osnove](#page-11-0).
- 2 Uklonite [bateriju](#page-14-0).
- 3 Uklonite [čvrsti disk.](#page-16-0)
- 4 Uklonite [ventilator](#page-27-0).
- 5 Uklonite [tastaturu.](#page-31-0)
- 6 Uklonite [okvir osnove.](#page-38-0)
- 7 Uklonite [rashladni element.](#page-43-0)
- 8 Uklonite [sklop ekrana](#page-67-0).

### Procedura

1 Preokrenite računar.

Podignite reze i odspojite kabl ploče sa indikatorima statusa i kabl table osetljive na dodir sa matične ploče.

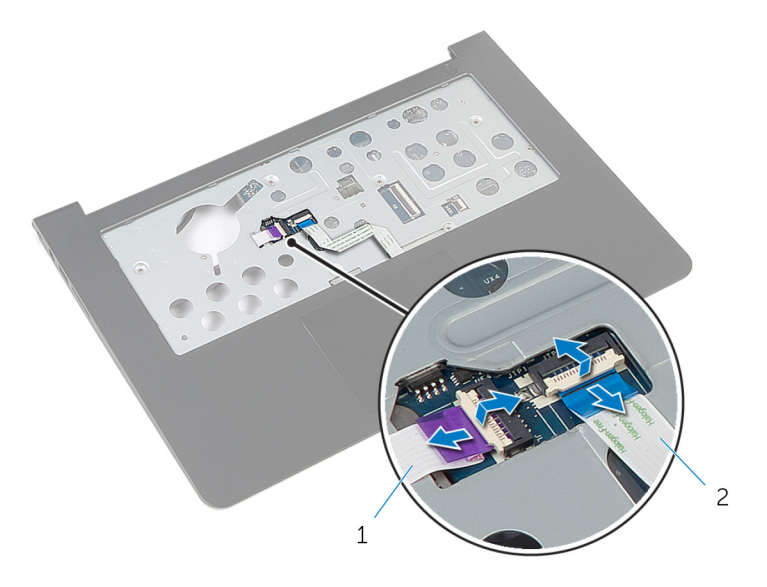

- kabl ploče sa indikatorima statusa kabl table osetljive na dodir
- Preokrenite računar.
- Odspojite kabl zvučnika sa matične ploče.

Uklonite zavrtnje kojima je matična ploča pričvršćena za oslonac za dlanove.

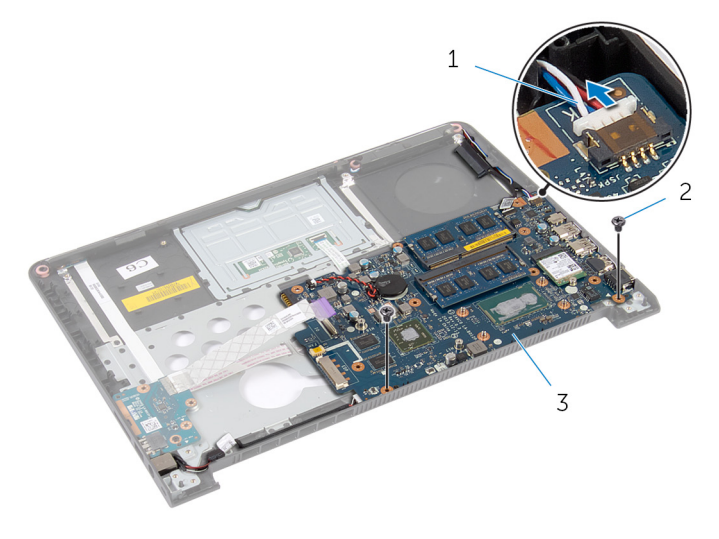

- kabl za zvučnik 2 zavrtnji (2)
- matična ploča
- Pažljivo podignite matičnu ploču od unutrašnje ivice i oslobodite portove iz utičnica na osloncu za dlanove.
- Preokrenite matičnu ploču.

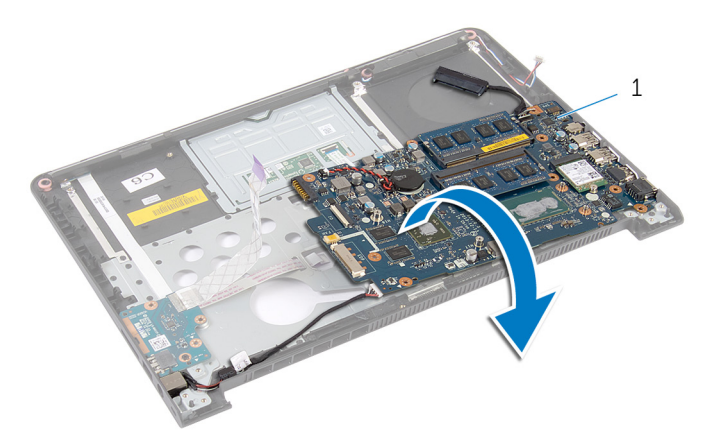

matična ploča

- 8 Odvojite kabl porta adaptera za napajanje sa matične ploče.
- 9 Pribeležite putanju kabla porta adaptera za napajanje i podignite port adaptera za napajanje, zajedno sa kablom, sa oslonca za dlanove.

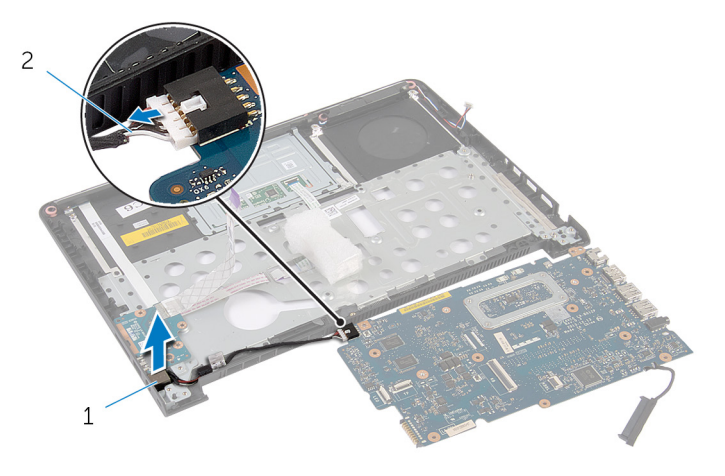

1 port adaptera za napajanje 2 kabl porta adaptera za napajanje

## Postavljanje porta adaptera za napajanje

UPOZORENJE: Pre rada u unutrašnjosti računara, pročitajte ⚠ bezbednosne informacije koje ste dobili uz računar i sledite korake u delu [Pre rada u unutrašnjosti računara](#page-7-0). Nakon rada u unutrašnjosti računara, sledite uputstva u delu [Nakon rada u unutrašnjosti računara](#page-10-0). Za dodatne informacije o najboljim praksama pogledajte početnu stranu za usklađenost sa propisima na dell.com/ regulatory compliance.

#### Procedura

- 1 Povežite kabl porta adaptera za napajanje na matičnu ploču.
- 2 Preokrenite matičnu ploču.
- 3 Provucite kabl porta adaptera za napajanje kroz vođice za usmeravanje na osloncu za dlanove.
- 4 Gurnite priključke na matičnoj ploči u proreze na osloncu za dlanove i postavite matičnu ploču na oslonac za dlanove.
- 5 Poravnajte otvore za zavrtnjeve na matičnoj ploči sa otvorima za zavrtnjeve na osloncu za dlanove.
- 6 Postavite zavrtnje kojima je matična ploča pričvršćena za oslonac za dlanove.
- 7 Povežite kabl zvučnika na matičnu ploču.
- 8 Preokrenite računar.
- 9 Gurnite kabl ploče sa indikatorima statusa i kabl table osetljive na dodir u odgovarajuće konektore i pritisnite reze da biste fiksirali kablove.

#### Dopunski koraci

- 1 Postavite [sklop ekrana.](#page-70-0)
- 2 Postavite [rashladni element.](#page-45-0)
- **3** Postavite [okvir osnove.](#page-42-0)
- 4 Postavite [tastaturu.](#page-34-0)
- **5** Postavite [ventilator](#page-30-0).
- 6 Postavite [čvrsti disk](#page-19-0).
- 7 Postavite [bateriju](#page-15-0).

8 Postavite [poklopac osnove.](#page-13-0)

# Uklanjanje oslonca za dlanove

UPOZORENJE: Pre rada u unutrašnjosti računara, pročitajte bezbednosne informacije koje ste dobili uz računar i sledite korake u delu [Pre rada u unutrašnjosti računara](#page-7-0). Nakon rada u unutrašnjosti računara, sledite uputstva u delu [Nakon rada u unutrašnjosti računara](#page-10-0). Za dodatne informacije o najboljim praksama pogledajte početnu stranu za usklađenost sa propisima na dell.com/ regulatory\_compliance.

## Pripremni koraci

- 1 Uklonite [poklopac osnove](#page-11-0).
- 2 Uklonite [bateriju](#page-14-0).
- 3 Uklonite [čvrsti disk.](#page-16-0)
- 4 Uklonite [ventilator](#page-27-0).
- **5** Uklonite [tastaturu.](#page-31-0)
- **6** Uklonite [okvir osnove.](#page-38-0)
- 7 Uklonite [zvučnike.](#page-49-0)
- 8 Uklonite [U/Iploču.](#page-52-0)
- 9 Uklonite [ploču sa indikatorima statusa](#page-55-0).
- 10 Uklonite [sklop ekrana](#page-67-0).

#### Procedura

- 1 Uklonite zavrtnje kojima je matična ploča pričvršćena za oslonac za dlanove.
- 2 Uklonite port adaptera za napajanje iz otvora na osloncu za dlanove.

Podignite matičnu ploču zajedno sa portom adaptera za napajanje i oslobodite priključke iz otvora na osloncu za dlanove.

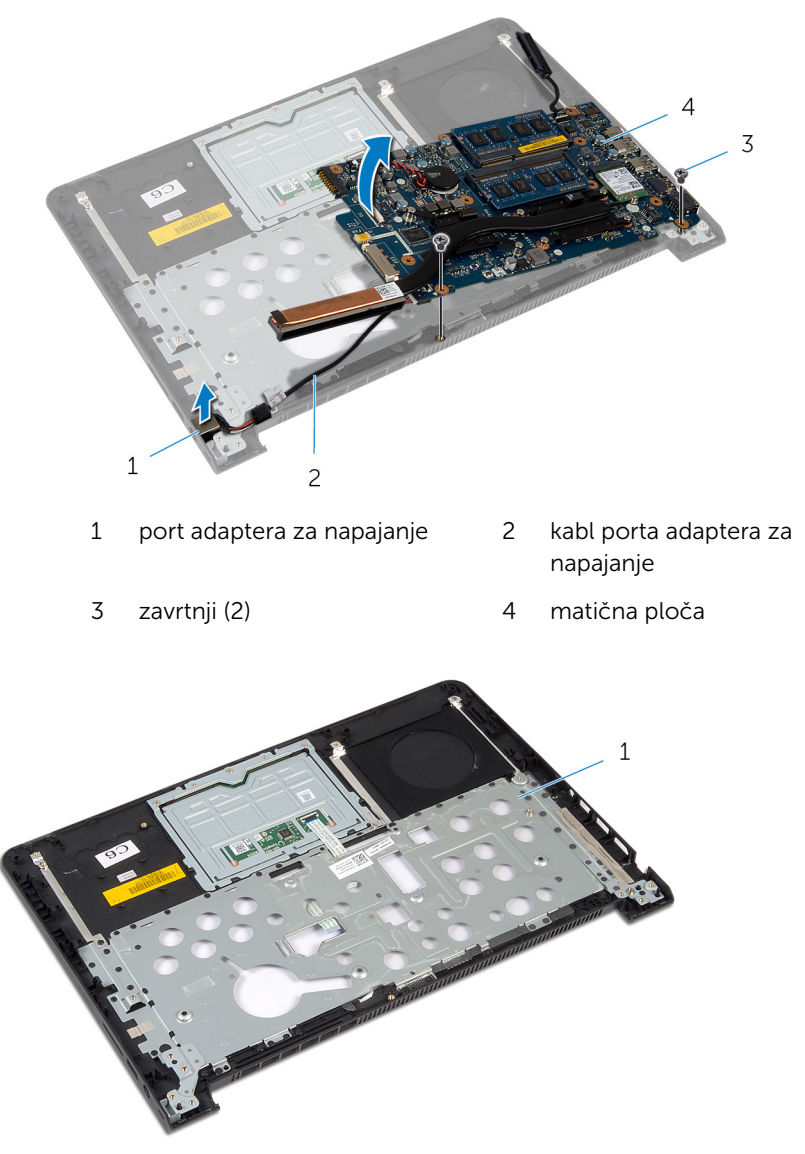

oslonac za dlanove

## Postavljanje oslonca za dlanove

UPOZORENJE: Pre rada u unutrašnjosti računara, pročitajte ⚠ bezbednosne informacije koje ste dobili uz računar i sledite korake u delu [Pre rada u unutrašnjosti računara](#page-7-0). Nakon rada u unutrašnjosti računara, sledite uputstva u delu [Nakon rada u unutrašnjosti računara](#page-10-0). Za dodatne informacije o najboljim praksama pogledajte početnu stranu za usklađenost sa propisima na dell.com/ regulatory compliance.

#### Procedura

- 1 Gurnite priključke na matičnoj ploči u proreze na osloncu za dlanove i postavite matičnu ploču na oslonac za dlanove.
- 2 Gurnite port adaptera za napajanje u prorez na osloncu za dlanove.
- 3 Postavite zavrtnje kojima je matična ploča pričvršćena za oslonac za dlanove.

### Dopunski koraci

- 1 Postavite [sklop ekrana.](#page-70-0)
- 2 Postavite [ploču sa indikatorima statusa](#page-59-0).
- 3 Postavite [U/I ploču.](#page-54-0)
- 4 Postavite [zvučnike.](#page-51-0)
- 5 Postavite [okvir osnove.](#page-42-0)
- **6** Postavite [tastaturu.](#page-34-0)
- 7 Postavite [ventilator](#page-30-0).
- 8 Postavite [čvrsti disk](#page-19-0).
- 9 Postavite [bateriju](#page-15-0).
- 10 Postavite [poklopac osnove.](#page-13-0)

# Ažuriranje BIOS-a

Možda ćete morati da ažurirate BIOS kada je dostupna njegova dopuna ili kada menjate matičnu ploču. Da biste ažurirali BIOS:

- 1 Uključite računar.
- 2 Idite na dell.com/support.
- 3 Ako imate servisnu oznaku računara, unesite je i kliknite na Submit (Pošalji).

Ako nemate servisnu oznaku računara, kliknite na Detect My Product (Otkrij moj proizvod) da biste omogućili automatsko otkrivanje servisne oznake.

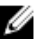

**ZA NAPOMENA:** Ako se servisna oznaka ne može otkriti automatski, izaberite proizvod iz kategorije proizvoda.

- 4 Kliknite na Get Drivers and Downloads (Preuzmi upravljačke programe i preuzimanja).
- 5 Kliknite na View All Drivers (Prikaži sve upravljačke programe).
- 6 U padajućem meniju Operating System (Operativni sistem), izaberite operativni sistem instaliran na vašem računaru.
- 7 Kliknite na **BIOS**
- 8 Kliknite na Download File (Preuzmite datoteku) da biste preuzeli najnoviju verziju BIOS-a za vaš računar.
- 9 Na sledećoj strani izaberite Single-file download (Preuzimanje jedne datoteke) a zatim kliknite na Continue (Nastavite).
- 10 Sačuvajte datoteku i kada se preuzimanje završi, pronađite fasciklu u kojoj ste sačuvali datoteku za ažuriranje BIOS-a.
- 11 Dvaput kliknite na ikonu datoteke za ažuriranje BIOS-a i sledite uputstva koja se pojavljuju na ekranu.